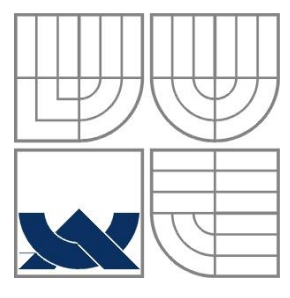

## VYSOKÉ UČENÍ TECHNICKÉ V BRNĚ BRNO UNIVERSITY OF TECHNOLOGY

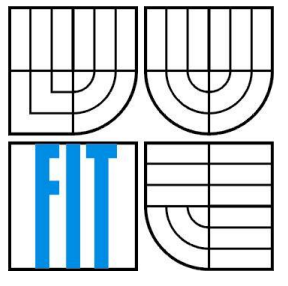

FAKULTA INFORMAČNÍCH TECHNOLOGIÍ ÚSTAV POČÍTAČOVÉ GRAFIKY A MULTIMÉDIÍ

FACULTY OF INFORMATION TECHNOLOGY DEPARTMENT OF COMPUTER GRAPHICS AND MULTIMEDIA

## HTML KLIENT VIRTUÁLNÍ ČEKÁRNY HTML VIRTUAL WAITING ROOM CLIENT

BAKALÁŘSKÁ PRÁCE BACHELOR'S THESIS

AUTHOR

AUTOR PRÁCE JAKUB BUKOVČÁK

**SUPERVISOR** 

VEDOUCÍ PRÁCE PROF. DR. ING. PAVEL ZEMČÍK

BRNO 2016

Zadání bakalářské práce/18794/2015/xbukov13

#### Vysoké učení technické v Brně - Fakulta informačních technologií

Ústav počítačové grafiky a multimédií

Akademický rok 2015/2016

### Zadání bakalářské práce

Řešitel: Bukovčák Jakub

Obor: Informační technologie

Téma: HTML klient virtuální čekárny

#### **HTML Virtual Waiting Room Client**

Kategorie: Uživatelská rozhraní

Pokyny:

- 1. Seznamte se s možnostmi tvorby mobilních aplikací v HTML a potřebami aplikace "virtuálních čekáren" například pro lékařské ordinace, půjčovny, úřady apod.
- 2. Vytvořte koncepci klienta "virtuální čekárny" jako části "client-server" aplikace s mobilními klienty tak, aby umožňoval "objednání" na určitý čas, zohledňoval provozní hodiny i další detaily aplikace.
- 3. Diskutujte vlastnosti vytvořené koncepce klienta a rozeberte výhody i nevýhody.
- 4. Implementujte klienta čekárny a demonstrujte funkčnost implementace na vhodném příkladě.
- 5. Diskutujte dosažené výsledky a možnosti pokračování práce.

Literatura:

· Dle pokynů vedoucího

Pro udělení zápočtu za první semestr je požadováno:

· Body 1 až 3 zadání

Podrobné závazné pokyny pro vypracování bakalářské práce naleznete na adrese http://www.fit.vutbr.cz/info/szz/

Technická zpráva bakalářské práce musí obsahovat formulaci cíle, charakteristiku současného stavu, teoretická a odborná východiska řešených problémů a specifikaci etap (20 až 30% celkového rozsahu technické zprávy).

Student odevzdá v jednom výtisku technickou zprávu a v elektronické podobě zdrojový text technické zprávy, úplnou programovou dokumentaci a zdrojové texty programů. Informace v elektronické podobě budou uloženy na standardním nepřepisovatelném paměťovém médiu (CD-R, DVD-R, apod.), které bude vloženo do písemné zprávy tak, aby nemohlo dojít k jeho ztrátě při běžné manipulaci.

Vedoucí:

Zemčík Pavel, prof. Dr. Ing., UPGM FIT VUT

Datum zadání: 1. listopadu 2015 Datum odevzdání: 18. května 2016

> VYSOKÉ UČENÍ TECHNICKÉ V BRNĚ Fakulta informačních technologií Ústav počítačové grafiky a multimédií<br>Uzbol prinu, Božetěchova 2

doc. Dr. Ing. Jan Černocký vedoucí ústavu

## **Abstrakt**

Táto bakalárska práca sa zaoberá návrhom a implementáciou HTML klienta pre virtuálnu čakáreň. Cieľom bolo vytvoriť rezervačný systém, ktorý umožňuje používateľom rezerváciu termínov. Tento systém má byť optimalizovaný pre mobilné zariadenia. Používateľ si môže vyberať medzi firmami zapojenými do virtuálnej čakárne a rezervovať si termíny na služby, ktoré poskytujú. Prínosom tejto práce pre používateľa je ušetrenie jeho času, ktorý by strávil zbytočným čakaním v rade na službu. Prínosom pre firmy je lepšia organizácia a správa termínov, ktorá zvýši efektivitu v plánovaní termínov. Taktiež to zvýši spokojnosť zákazníkov so službami, ktoré firmy poskytujú.

## **Abstract**

This bachelor thesis is focused on developing and implementation of virtual waiting room for HTML client. The goal of this thesis was to create a reservation system that allows to client to make reservations. This system is optimized for mobile devices. User can choose from the companies which will be the part of the virtual waiting room and make the reservation of the services they offer. The contribution of this thesis for the user is to save his time which he would have to spend by waiting for the service in the queue. The contribution for the company is better organization and administration of the reservations, which will increase the effectivity in scheduling of the reservations. Moreover, it will also lead to an increase of customer´s satisfaction with the company services.

## **Kľúčové slová**

virtuálna čakáreň, rezervačný systém, klient-server aplikácia, responzívny webový dizajn

## **Keywords**

virtual waiting room, reservation system, client-server application, responsive web design

## **Citácia**

BUKOVČÁK, Jakub. *HTML klient virtuální čekárny*. Brno, 2016. Bakalářská práce. Vysoké učení technické v Brně, Fakulta informačních technologií. Vedoucí práce Zemčík Pavel.

## **HTML klient virtuální čekárny**

## **Prehlásenie**

Prehlasujem, že som túto bakalársku prácu vypracoval samostatne pod vedením prof. Dr. Ing. Pavla Zemčíka.

Uviedol som všetky literárne pramene a publikácie, z ktorých som čerpal.

…………………… Jakub Bukovčák 18. mája 2016

## **Poďakovanie**

Týmto by som chcel poďakovať môjmu vedúcemu práce, ktorým bol prof. Dr. Ing. Pavel Zemčík, za ochotu a odbornú pomoc poskytnutú pri práci na tomto zadaní.

© Jakub Bukovčák, 2016 *Táto práca vznikla ako školské dielo na FIT VUT v Brne. Práca je chránená autorským zákonom a jej využitie bez poskytnutia oprávnenia autorom je nezákonné, s výnimkou zákonne definovaných prípadov.*

# Obsah

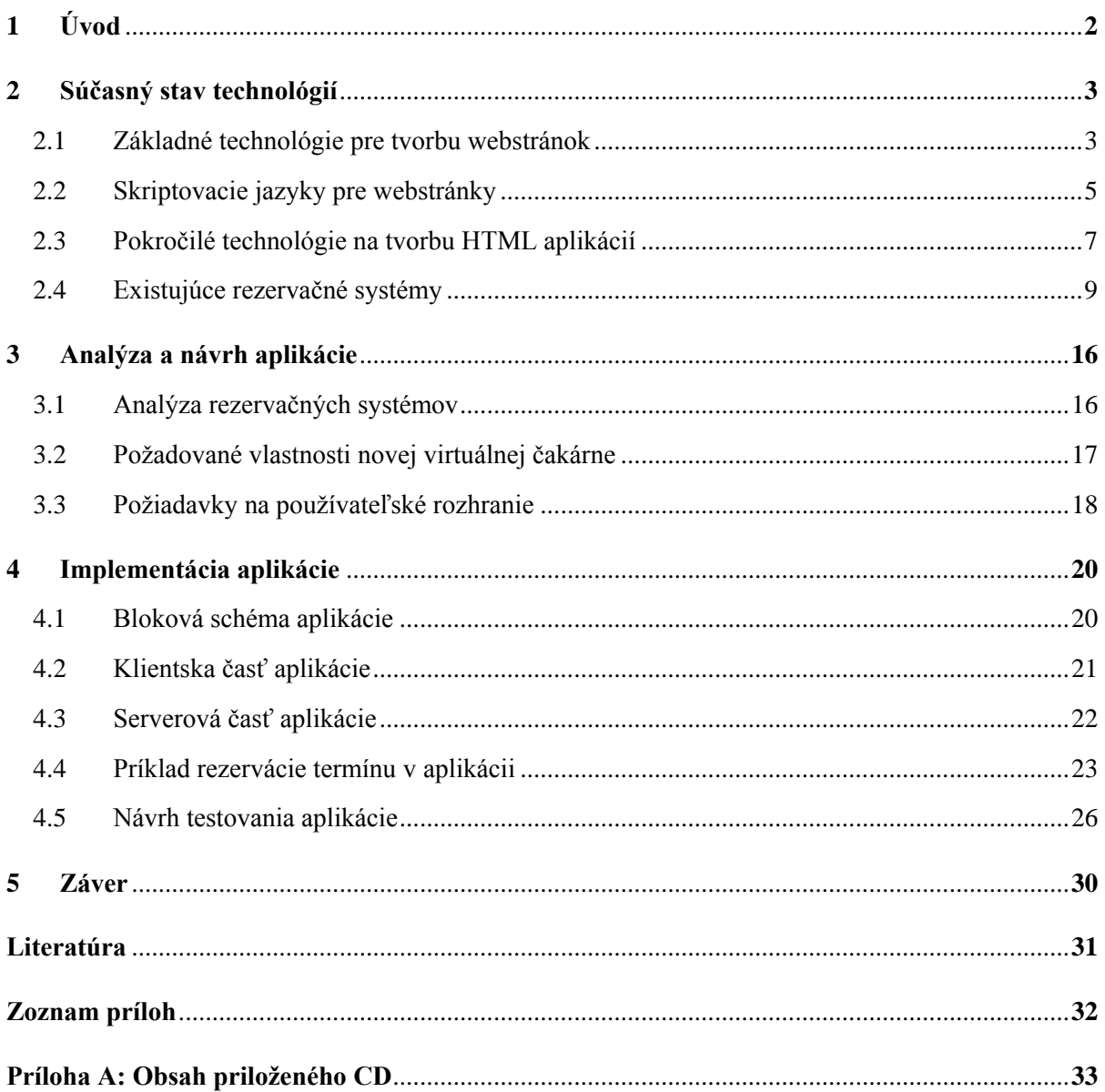

## <span id="page-5-0"></span>**1 Úvod**

V súčasnej dobe sme zo všetkých strán obklopený počítačmi, mobilmi, tabletmi a rôznymi podobnými zariadeniami, ktoré sa čoraz viac používajú. Z roka na rok ich využitie v dnešnej informatickej spoločnosti stále narastá a v mnohých oblastiach uľahčujú a urýchľujú ľudom prácu. Všetky tieto zariadenia spája jedna technológia – internet. Aj napriek tejto vymoženosti sa ľudia každý deň stretávajú s čakaním, kým sa dostanú na rad u svojho lekára, kaderníka, v servise a pod. Avšak pomocou virtuálnej čakárne sa to dá zmeniť a namiesto čakania na rad v rôznych firmách bude stačiť jednoduchá online rezervácia termínov.

Táto bakalárska práca sa zaoberá využitím webových technológií pre implementáciu rezervačného systému pre virtuálnu čakáreň. Výsledkom má byť webová aplikácia pre používateľa, ktorá uľahčí a urýchli objednávanie termínov na rôzne typy služieb vo firmách. Týmto sa dosiahne, že už sa nebude musieť čakať v čakárňach na služby, s ktorými sa stretávame pravidelne a to ušetrí každému používateľovi čas.

Túto tému práce som si vybral, pretože virtuálna čakáreň má možnosť sa uchytiť v budúcnosti a môže ľudom uľahčiť život. Rád pracujem na niečom čo môže pomáhať ľudom.

Po splnení zadania bakalárskej práce, vznikne nový rezervačný systém pre virtuálnu čakáreň, ktorý bude dostupný online na internetových webstránkach. Eliminuje sa zbytočné čakanie v radách na rôzne služby poskytujúce od firiem. Rezervačný systém bude umožňovať registráciu a prihlásenie používateľov, výber z rôznych firiem, ktoré poskytujú svoje služby a sú zapojené do virtuálnej čakárne. Webstránky budú navrhnuté implementované s dizajnom pre zariadenia s rôznou veľkosťou displeja, čo umožní pohodlné používanie z osobných počítačov, notebookov, mobilov, tabletov a pod.

Táto práca je obsiahnutá v piatich kapitolách, pričom prvá je tento úvod. V [2](#page-6-0) kapitole je zhrnutie súčasného stavu technológií. Ide o časť obsahujúcu teóriu webových technológií používaných na tvorbu webstránok. Tiež sa popisuje stav konkrétnych rezervačných systémov, ktoré sa už používajú. Kapitola [3](#page-19-0) sa venuje analýze a návrhu aplikácie virtuálnej čakárne. Popisuje požiadavky na novú virtuálnu čakáreň. Nachádza sa tam návrh používateľského rozhrania. Kapitola [4](#page-23-0) popisuje implementáciu rezervačného systému pre virtuálnu čakáreň. Nachádza sa tam bloková schéma aplikácie a jej popis. Popisuje sa princíp rezervácie termínu v aplikácii a kapitola zahŕňa aj návrh testovania. Posledná kapitola [5](#page-33-0) je záver, kde je zhrnutá celá bakalárska práca.

## <span id="page-6-0"></span>**2 Súčasný stav technológií**

V tejto kapitole sú zhrnuté a popísané technológie, ktoré sú potrebné pre vytvorenie a implementáciu výslednej rezervačného systému pre virtuálnu čakáreň. Ide o webové prvky používané na tvorbu interaktívnych HTML<sup>1</sup> stránok, ktoré komunikujú so serverom a klientom. Rozsah tejto časti kapitoly je obmedzený, preto sú tu rozobraté a popísané iba technológie, ktoré priamo súvisia s virtuálnou čakárňou. Ďalej sa tu nachádzajú informácie o existujúcich rezervačných systémoch, ktoré sa už používajú. Popísaný je ich súčasný stav, výhody a nevýhody.

## <span id="page-6-1"></span>**2.1 Základné technológie pre tvorbu webstránok**

V tejto kapitole sa rozoberajú základné technológie pre tvorbu webových stránok. Tieto technológie sa používajú pri takmer každej webstránke a tvoria základ pre ich implementáciu.

#### **HTML – značkovací jazyk na vytváranie webstránok**

Na<sup>2</sup> tvorbu webových stránok sa používajú značkovacie jazyky. Tieto jazyky slúžia ako nástroj na vkladanie dodatočných informácií do bežného textu. Hypertextový značkovací jazyk HTML je používaný na tvorbu webových stránok. Obsahuje skupinu definovaných tagov<sup>3</sup>, ktoré určujú typ obsahu textu vo vnútri elementu. Každý tag má svoj význam a použitie.

HTML5 je najnovšia verzia jazyka HTML, vydaná v roku 2014. Pridáva nové elementy napr. kontrolné atribúty, grafické elementy a elementy pre multimédia. Niektoré elementy oproti predchádzajúcej verzii HTML 4 sú odstránené. Hlavné zmeny sú, že bola pridaná podpora pre aplikácie, ktoré fungujú aj bez pripojenia na internet a prináša podporu pre prehrávanie multimédií v prehliadači. Všetky moderné prehliadače podporujú túto najnovšiu verziu.

Celý HTML dokument tvoria elementy, ktoré sa môžu do seba vnoriť. Výsledný dokument sa môže popísať ako strom elementov, kde existuje jediný koreňový element, viď obrázok 2.1.

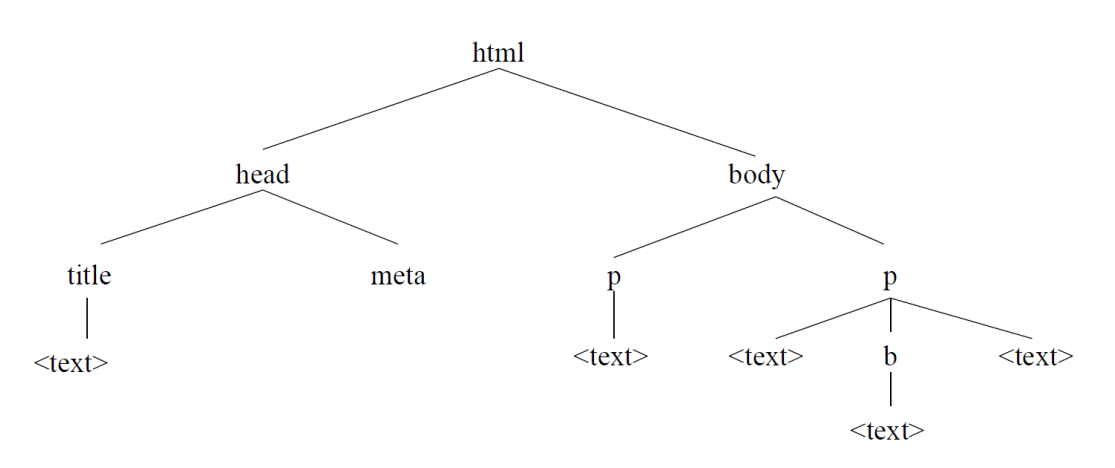

Obrázok 2.1: Príklad stromu elementov<sup>4</sup>.

 $1$  HTML – HyperText Markup Language.

<sup>2</sup> Táto časť čerpá informácie zo zdroja [1].

<sup>3</sup> Tag v HTML je otváracia alebo koncová značka elementu.

<sup>4</sup> Obrázok prevzatý z: [https://wis.fit.vutbr.cz/FIT/st/course-files-st.php/course/ITW-](https://wis.fit.vutbr.cz/FIT/st/course-files-st.php/course/ITW-IT/texts/opora_itw_061020.pdf?cid=9406)

[IT/texts/opora\\_itw\\_061020.pdf?cid=9406](https://wis.fit.vutbr.cz/FIT/st/course-files-st.php/course/ITW-IT/texts/opora_itw_061020.pdf?cid=9406)

V nasledujúcom príklade 2.1 je zobrazený zdrojový HTML kód, ktorý po spustení v prehliadači zobrazí 3 vety pod sebou a každá bude mať inú veľkosť písma. Prvá bude najväčším písmom, druhá menším a tretia najmenším.

 $\langle$ html $\rangle$ 

```

     <h1>Nadpis 1. úrovne.</h1>
     <h2>Nadpis 2. úrovne.</h2>
     <h3>Nadpis 3. úrovne.</h3>
   </body>
</html>
```
Príklad 2.1: Ukážka zdrojového HTML kódu pre výpis troch viet.

Prostriedky pre formátovanie textu sú zabezpečené podľa skupiny elementov, ktoré sa delia na dve podskupiny:

- riadkové elementy formátujú vzhľad textu a neovplyvňujú jeho tok. Pri ich použití nedochádza k zalamovaniu riadkov,
- blokové elementy formátujú vzhľad textu a ovplyvňujú jeho tok. Na začiatku a na konci dochádza vždy k ukončeniu riadka. V závislosti na typu elementu a ďalších možností môže dôjsť k odsadeniu, vynechaniu prázdneho miesta a pod.

#### **CSS – mechanizmus na tvorbu dizajnu**

Na<sup>5</sup> oddelenie obsahu a štruktúry dokumentu HTML od jeho vzhľadu sa používajú kaskádové štýly CSS<sup>6</sup>. Týmto oddelením sa sprehľadní kód pre obsah dokumentov. Kaskádové štýly CSS slúžia na vizuálne formátovanie webstránok. Majú definované pravidlá, ktoré menia ich dizajn a rozloženie.

CSS3 je najnovšia verzia pre kaskádové štýly a je spätne kompatibilná s predchádzajúcimi verziami. Sú v nej pridané nové vlastnosti, napr. zaoblené rohy elementov, tieň textu a transformácie.

Základnou jednotkou pre definovanie štýlu je štýlový predpis (style sheet). Jedná sa o textový súbor, pomocou ktorého sa definujú postupnosti pravidiel určujúce vzhľad konkrétnych HTML elementov. Pravidlá sa skladajú z dvoch častí: selektoru a definícií vlastností. Selektor určuje množinu elementov, na ktorú sa má dané pravidlo aplikovať pomocou hodnôt atribútov, mien elementov a pod. Definícia vlastností sa týka vizuálnych zmien pre jednotlivé elementy, ktoré sú dané selektorom. Tento súbor štýlového predpisu sa pripojí do hlavičky HTML dokumentu ako odkaz a tým bude aplikovaný na celý dokument.

#### **Výhody použitia kaskádových štýlov:**

- definícia vzhľadu je ľahko modifikovateľná a prehľadná,
- jedna definícia sa môže použiť vo viacerých HTML dokumentoch,
- pri zmene dizajnu stránky sa nemusia prepisovať celé pôvodné HTML dokumenty,
- prezentácia jedného dokumentu rôznymi spôsobmi, napr. verzia pre prehliadanie, tlač, mobilné zariadenia.

<sup>5</sup> Táto časť čerpá informácie zo zdroja [1].

<sup>6</sup> CSS – Cascading Style Sheets.

V nasledujúcom príklade 2.2 je zobrazený zdrojový CSS kód, ktorý po vložení do HTML dokumentu zmení formátovanie textu. Konkrétne sa jedná od nastavenie fontu písma a jeho veľkosti pre nadpisy h1, h2 a h3.

```
h1, h2, h3 {
   font-family: "Times New Roman"; }
h1 {
   font-size: 40px; }
h2 {
   font-size: 30px; }
h3 {
   font-size: 20px; }
```
Príklad 2.2: Ukážka zdrojového CSS kódu pre formátovanie textu.

Kaskádové štýly CSS vytvárajú štruktúrované dokumenty a sú používané pri každej webstránke, ktorá má pokročilý dizajn, takže nevystačí iba formátovanie pomocou HTML tagov. Ich využívaním sú stránky lepšie po dizajnovej stránke, čo má veľký vplyv na reprezentačné vlastnosti.

### <span id="page-8-0"></span>**2.2 Skriptovacie jazyky pre webstránky**

V tejto kapitole sú popísané skriptovacie programovacie jazyky používané pri tvorbe moderných dynamických webstránok. Taktiež sú základom pre HTML aplikácie, ktoré sú typu klient-server, kde sa používajú na ich komunikáciu medzi sebou a s používateľom stránky.

#### **JavaScript – skripty na strane klienta**

JavaScript<sup>7</sup> je skriptovací programovací jazyk používaný pri tvorbe webových stránok. Program napísaný v tomto jazyku sa vykonáva na klientskej strane v internetovom prehliadači. Nevyžaduje komunikáciu so serverom ani preklad do strojového kódu. Syntakticky vychádza z jazykov Java, C/C++. JavaScript je case sensitive<sup>8</sup> a podporuje objektovo orientované programovanie. Jeho úlohou je zvýšiť interakciu webstránky s používateľom. Po vykonaní nejakej akcie od používateľa dokáže meniť vzhľad a obsah zobrazovaného dokumentu. Taktiež sa používa na ovládanie prehliadača, presmerovanie, vytvorenie nového okna a pod.

Na webstránkach je JavaScript používaný v spojení s HTML dokumentami, kde definuje skripty implementujúce chovanie stránky a prehliadača. Krátke skripty sa do dokumentu vkladajú priamo, pričom je implementácia uzavretá do tagov *<script>* a *</script>*. Dlhšie skripty môžu byť implementované v externom súbore a do HTML dokumentu vložené pomocou tagov, kde je zadaná cesta k súboru, napr. *<script src="myScript.js">* a *</script>*. Výhodou skriptov implementovaných v externom súbore je sprehľadnenie zdrojového kódu webstránky a oddelenie od HTML.

V nasledujúcom príklade 2.3 je zobrazený zdrojový HTML kód, do ktorého je pomocou tagov *<script>* a *</script>* vložený skript. Tento JavaSript vypočíta aritmetický súčet dvoch čísiel a vypíše výsledok do výsledného dokumentu. Po spustení v prehliadači sa zobrazí: *Výpočet 4 + 6 = 10*.

<sup>7</sup> Táto časť čerpá informácie zo zdrojov [1] a [2].

<sup>8</sup> case sensitive – rozlišujú sa malé a veľké písmená.

```
\langlehtml\rangle
      Výpočet 4 + 6 = 
      <script>
       document.write(4 + 6); </script>
   </body>
</html>
```
Príklad 2.3: Ukážka zdrojového HTML kódu s JavaScript.

JavaScript je používaný na webstránkach, kde sa využíva pokročilejšia interakcia s používateľom a taktiež na rôzne funkcie, ktoré nepokrývajú programovacie jazyky HTML a CSS.

#### **PHP – skripty pre serverovú časť**

PHP<sup>9</sup> je skriptovací programovací jazyk používaný pri tvorbe webových aplikácií typu klient–server. Vykonávanie prebieha na strane webového servera, kde sú uložené zdrojové kódy webstránok. Skript sa prevedie na strane servera a výsledok sa pošle prehliadaču, ktorý ho spracuje. Syntakticky vychádza z jazykov podporujúce procedurálne programovanie - C a Perl<sup>10</sup>. Používa sa na dynamické vytváranie obsahu webstránky, na prácu s SQL databázou a pod. Na vloženie PHP implementácie do HTML dokumentu sa táto implementácia vloží medzi tagy *<?php* a *?>* alebo *<script language="php">* a *</script>*. Skript môže byť taktiež implementovaný v externom súbore a vložený do HTML dokumentu, kde sa zadá jeho cesta.

V nasledujúcom príklade 2.4 je zobrazený zdrojový PHP kód, ktorý vypíše jednu z troch možností, ktoré sa nachádzajú v podmienkach. Rozhoduje sa podľa aktuálneho času zariadenia, na ktorom je skript spustený. Ak je aktuálny čas v hodinách menší ako 10 hodín vypíše sa: *Dobré ráno*, ak je čas menší ako 20 hodín, vypíše sa: *Dobrý deň*. Ak nie je splnená ani jedna podmienka, tak sa vypíše: *Dobrú noc*.

```
<?php
   $time = date("H");
  if ($time < "10") {
      echo "Dobré ráno";
   } elseif ($time < "20") {
      echo "Dobrý deň";
   } else {
      echo "Dobrú noc";
   }
?>
```
1

Príklad 2.4: Ukážka zdrojového PHP kódu.

<sup>9</sup> Táto časť čerpá informácie zo zdroja [3]. PHP – pôvodne Personal Home Page Tools, dnes Hypertext Preprocessor.

 $10$  Perl – Practical Extraction and Report Language je univerzálny interpretovaný programovací jazyk.

Významnou úlohou použitia PHP je práca s databázou. Umožňuje komunikáciu s SQL databázou a vykonávať operácie nad ňou, ktoré poskytuje jazyk SQL ako je vkladanie nových informácií do tabuliek, zmena záznamov, mazanie a pod.

## <span id="page-10-0"></span>**2.3 Pokročilé technológie na tvorbu HTML aplikácií**

Kapitola sa zaoberá technológiami používanými pri vývoji HTML aplikácií typu klient-server. Taktiež sa venuje technike tvorby responzívneho dizajnu, ktorý zabezpečuje, že webstránka sa bude automaticky prispôsobovať veľkosti zobrazovacieho zariadenia.

### **AJAX – komunikácia klienta so serverom pre dynamické stránky**

Klasický<sup>11</sup> webový aplikačný model pracuje na princípe, že keď používateľ na strane klienta spraví nejakú akciu, pošle sa daná požiadavka na server. Potom server po obdŕžaní tohto požiadavku spracuje dáta a na ich výsledku zostaví HTML stránku, ktorú pošle späť klientovi. Pri tomto procese, pokiaľ server zachytí požiadavku a spracuje výsledok, ktorý posiela klientovi, vznikajú nežiadúce čakania. Toto čakanie je závislé od náročnosti operácie vykonávanej na strane servera, rýchlosti pripojenia a pod. Riešenie tohto nedostatku webstránok poskytuje AJAX<sup>12</sup>, ktorý umožňuje vytváranie dynamických webových aplikácií. Tie môžu meniť obsah webstránky s dátami získanými od servera bez zbytočných presmerovaní. Umožňuje požiadať a získať dáta od serveru, aj po načítaní stránky. Taktiež sa prostredníctvom neho dajú poslať dáta na server. Na nasledujúcom obrázku 2.2 je znázornená komunikácia klienta so serverom pomocou služby AJAX.

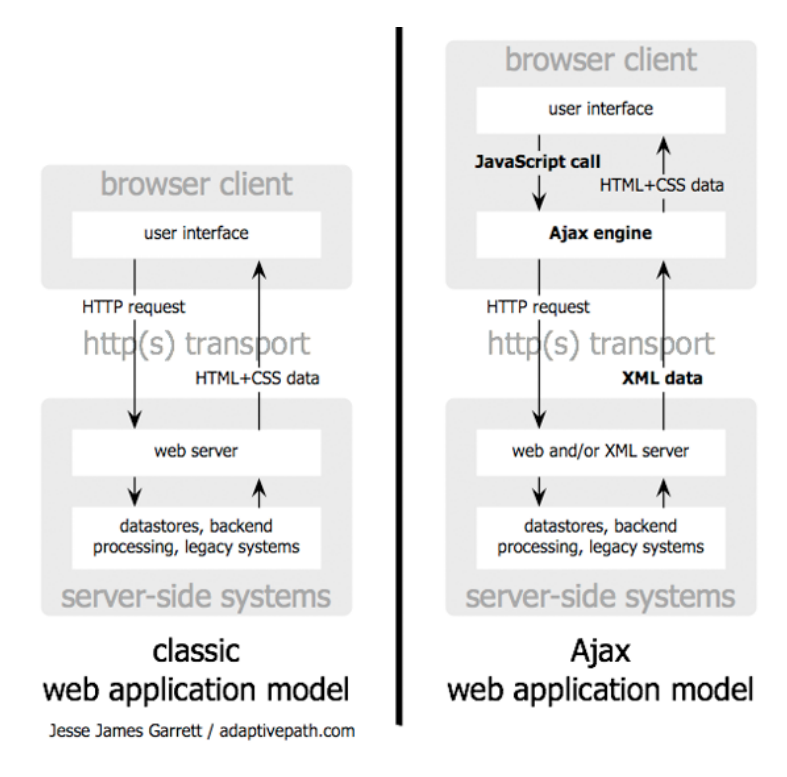

Obrázok 2.2: Tradičný model webovej aplikácie (vľavo) v porovnaní s AJAX modelom (vpravo)<sup>13</sup>.

1

<sup>&</sup>lt;sup>11</sup> Táto časť čerpá informácie zo zdroja [4].

<sup>12</sup> AJAX – Asynchronous JavaScript and XML.

<sup>13</sup> Obrázok prevzatý z[: http://adaptivepath.org/ideas/ajax-new-approach-web-applications/](http://adaptivepath.org/ideas/ajax-new-approach-web-applications/)

Webová aplikácia využívajúca AJAX eliminuje čakaciu dobu na interakciu klienta so serverom prostredníctvom AJAX engine. Na začiatku pri načítavaní webstránky prehliadač načíta AJAX engine, ktorý je napísaný v jazyku JavaSript. Tento engine umožňuje používateľovi na klientskej strane asynchrónnu komunikáciu so serverom. Každá používateľská akcia, ktorá nepotrebuje komunikáciu priamo so serverom, ako je jednoduché overenie dát, editovanie dát v pamäti a pod. zabezpečí práve tento engine<sup>14</sup>. Pokiaľ engine potrebuje získať dáta od serveru, tak to spraví asynchrónne zvyčajne s využitím XML<sup>15</sup>. Výsledkom je, že používateľ nevidí pri načítavaní prázdnu stránku, alebo ikonu presýpacích hodín znázorňujúcu čakanie a interakcia používateľa s aplikáciou nie je prerušená.

Hlavnou výhodou AJAX-u je umožnenie asynchrónnej komunikácie medzi klientom a serverom na pozadí bez zasahovania do zobrazovania webstránky u klienta. Touto technikou sa dá vyhnúť nežiadúcim presmerovaniam potrebným na výmenu dát medzi klientom a serverom. Webstránky sú tak viac dynamické a viac prijateľné pre používateľov.

#### **Bootstrap – framework na tvorbu responzívneho dizajnu**

Na<sup>16</sup> tvorbu responzívneho dizajnu webstránok sa v dnešnej dobe používa viacero techník. Jednou z nich je Bootstrap, ktorý uľahčuje programátorovi prácu a urýchľuje ju.

Bootstrap je voľne šíriteľný nástroj pod licenciou  $MIT<sup>17</sup>$  na tvorbu responzívneho dizajnu webstránok. Responzívny dizajn znamená, že webstránka sa dynamicky prispôsobuje veľkosti okna prehliadača a rozlíšeniu displeja koncového zariadenia. Takto vznikajú webstránky, ktoré sú optimalizované pre rôzne zariadenia ako desktop počítače, notebooky, tablety, mobily a pod. Bootstrap sa skladá z HTML a CSS šablón s rozšírením JavaScriptu.

Celý dizajn je organizovaný do mriežkového systému, ktorý ma 12 stĺpcov. Tie sa dajú zlučovať po viacerých a tak prispôsobovať podľa potreby programátora. Hlavná výhoda týchto stĺpcov v mriežke je radenie a responzívna zmena ich veľkosti, ktorá záleží na veľkosti okna. Na nasledujúcom obrázku 2.3 je znázornený mriežkový systém a jeho možnosti zlučovania.

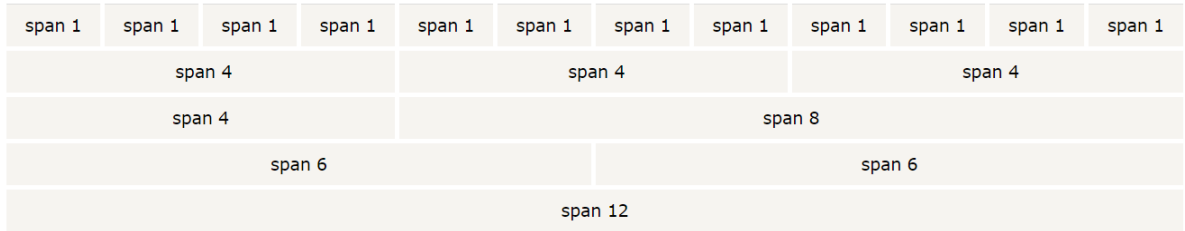

Obrázok 2.3: Mriežkový systém v Bootstrap<sup>18</sup>.

Hlavnou výhodou webovej technológie Bootstrap je, že nemusia byť implementované viaceré HTML a CSS dokumenty, kde každý je zameraný pre iný typ koncového zariadenia.

<sup>14</sup> Engine – program, ktorý vykonáva hlavnú, alebo nevyhnutnú funkciu pre iný program.

<sup>15</sup> XML - eXtensible Markup Language – jazyk určený hlavne na výmenu údajov medzi aplikáciami.

<sup>&</sup>lt;sup>16</sup> Táto časť čerpá informácie zo zdroja [5].

<sup>17</sup> MIT licencia, ktorej znenie je dostupné z: https://opensource.org/licenses/MIT

<sup>&</sup>lt;sup>18</sup> Snímka obrazovky z[: http://www.w3schools.com/bootstrap/bootstrap\\_grid\\_basic.asp](http://www.w3schools.com/bootstrap/bootstrap_grid_basic.asp)

#### **Relačná databáza a ER diagram**

Databáza<sup>19</sup> sú perzistentné<sup>20</sup> dáta, ktoré využívajú aplikačné systémy danej inštitúcie. Programová vrstva *systém riadenia báze dát* zabezpečuje operácie nad databázou. Databáza slúži na uchovávanie dát, ktoré sú potrebné pre konkrétne účely.

#### **Vlastnosti dát databázy:**

- Integrované je zjednotenie niekoľko dátových súborov s odstránením redundancie. Toto odstránenie môže byť úplné alebo čiastočné.
- Zdieľané typicky sa jedná o viac používateľský prístup s prípadným obmedzením pohľadu.
- Bezpečné ľahšie sa realizuje obmedzenie práv prístupu k dátam.
- $\bullet$  Lahšie zaistenie integrity<sup>21</sup> dát pomocou implementácie integritných obmedzení.

#### **Relačná databáza**

Relačná databáza znamená, že dáta sú štruktúrované do relácií. Jedna relácia v relačnej databáze reprezentuje jednu tabuľku, do ktorej sa vkladajú informácie.

#### **Definícia relácie**

Nech *D1, D2, ... ,Dn* sú množiny atomických hodnôt označované ako *domény*. *Relácia (databázová)* na doménach  $D_1, D_2, \ldots, D_n$  je dvojica  $\mathbf{R} = (R, R^*)$ , kde  $R = R(A_1 : D_1, A_2 : D_2, \ldots, A_n : D_n)$  je schéma relácie, kde  $A_i$  ( $A_i \neq A_j$  *pre*  $i \neq j$ ) značí meno atribútu definovaného na doméne  $D_i$ , a  $R^* \subseteq D_1 \times D_2 \times ... \times D_n$ je *telo relácie*. Počet atribútov *n* relácie sa označuje *stupeň (rad) relácie*, kardinalita tela relácie m = |R\*| sa označuje *kardinalita relácie*.

#### **ER diagram**

1

Pri vytváraní databáz sa využíva konceptuálne modelovanie, ktoré prebieha vo fázy analýzy požiadavkou. Jeho cieľom je vytvorenie modelu konceptov aplikačnej domény, s ktorými bude vyvíjaný systém pracovať. Najznámejšou a najčastejšie používanou modelovacou technikou konceptuálneho návrhu pre návrh relačných databázy je entitne-vťahové modelovanie. Jeho výsledkom je entitne-vzťahový diagram – ER diagram. Tento diagram odráža dva základné prvky vytváraného modelu. Prvým je entita a druhým je vzťah. Chápe modelovanú doménu ako množinu entít, medzi ktorými môžu existovať vzťahy. ER model popisuje dáta, keď sa s nimi nepracuje, tiež neukazuje aké operácie budú nad týmito dátami vykonané.

### <span id="page-12-0"></span>**2.4 Existujúce rezervačné systémy**

V tejto kapitole sa rozoberá súčasný stav existujúcich aplikácií rezervačných systémov, ktoré sa už používajú. Popisuje ako sú riešenia implementované, ich výhody a nevýhody. Rozbor je zameraný na webové používateľské rozhranie. Z tejto analýzy vznikli nové požiadavky, ktoré má výsledná aplikácia virtuálnej čakárne spĺňať.

<sup>19</sup> Táto časť čerpá informácie zo zdrojov [6] a [7].

<sup>&</sup>lt;sup>20</sup> Perzistentné dáta – sú dáta s dobou života prekračujúce beh aplikačného programu a vypnutie počítača.

<sup>21</sup> Integrita dát – správnosť dát z hľadiska splnenia obmedzení (tzv. integritných obmedzení), ktoré existujú v reálnom svete.

#### **Rezervačné systémy sa dajú rozdeliť do troch kategórií:**

- 1. Komerčné rezervačné systémy.
- 2. Bezplatné rezervačné systémy.
- 3. Vlastne implementované rezervačné systémy.

V nasledujúcich podkapitolách bude z každej kapitoly rozobratý a popísaný jeden rezervačný systém. Opísané budú jeho vlastnosti, výhody a nevýhody z hľadiska používateľského webového rozhrania pre rezerváciu termínov.

#### **Rezervačný systém Laser Game Brno**

Vlastne implementovaný rezervačný systém. Oficiálna webstránka firmy Laser Game Brno<sup>22</sup> ponúka informácie o poskytovaných službách pre zákazníkov. Dôležitou častou je rezervácia termínov pre arény, v ktorých prebieha hra v určitom termíne. Rezervácia môže byť telefonická, ktorá už ďalej nebude popisovaná a online pomocou vyplnenia formulárov na webstránke. Následné odstavce sa venujú ako prebieha konkrétna rezervácia termínu. Popísané sú jej výhody a nevýhody z hľadiska používateľského rozhrania a funkcionality.

Online rezervácia termínov na Laser Game spĺňa základnú funkcionalitu kladenú na funkčnosť a efektivitu. Grafické webové rozhranie, ktoré zabezpečuje túto činnosť je prehľadné a jednoduché na používanie. Pre nového zákazníka je orientácia a navigácia jednoduchá.

Prihlásenie na termín je možné na určitý deň a čas a skladá sa z troch fáz. V prvej fáze prebieha vyberanie dátumu, ktoré je znázornené na obrázku 2.4. Výber je graficky formátovaný do tabuľky, v ktorej je znázornený prehľad aktuálneho mesiaca. Prihlasovanie na termín je možné iba od aktuálneho dňa. Na červené bunky tabuľky sa nedá rezervovať, pretože termín sa už uskutočnil.

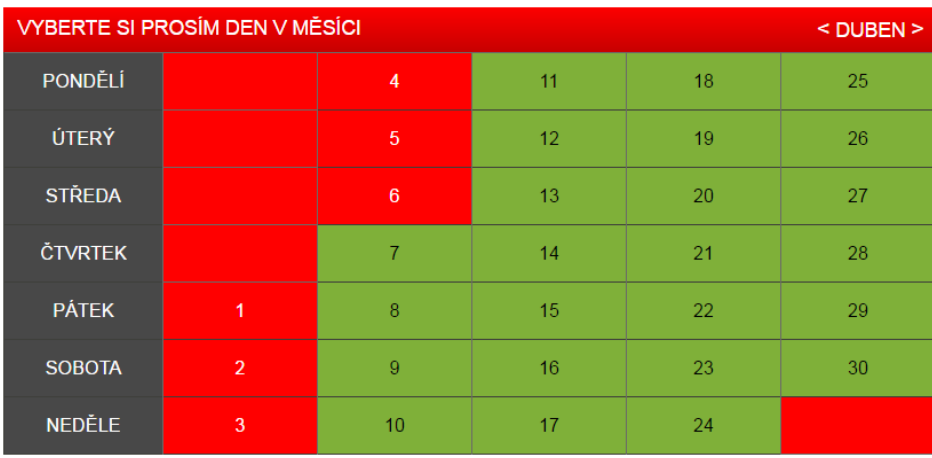

Obrázok 2.4: Výber dátumu na rezerváciu termínu<sup>23</sup>.

V druhej fáze, ktorá je znázornená na obrázku 2.5 sa vyberá konkrétny čas pre termín. Výber je podobný ako pri dátume, červené bunky tabuľky sa vybrať nedajú – jedná sa o obsadené termíny inými používateľmi.

<sup>22</sup> Táto časť čerpá informácie zo zdroja [8].

<sup>23</sup> Snímka obrazovky z[: http://www.lasergamebrno.cz/cs/rezervace](http://www.lasergamebrno.cz/cs/rezervace)

| <b>REZERVOVAT ACTION ARENU</b>                               |       |       | REZERVOVAT TACTICAL ARENU |       |       |       |       |       |
|--------------------------------------------------------------|-------|-------|---------------------------|-------|-------|-------|-------|-------|
| <b>VYBERTE SI PROSÍM VÁŠ ČAS</b><br>ZVOLENÝ TERMÍN: 9.4.2016 |       |       |                           |       |       |       |       |       |
| 8:00                                                         | 8:20  | 8:40  | 9:00                      | 9:20  | 9:40  | 10:00 | 10:20 | 10:40 |
| 11:00                                                        | 11:20 | 11:40 | 12:00                     | 12:20 | 12:40 | 13:00 | 13:20 | 13:40 |
| 14:00                                                        | 14:20 | 14:40 | 15:00                     | 15:20 | 15:40 | 16:00 | 16:20 | 16:40 |
| 17:00                                                        | 17:20 | 17:40 | 18:00                     | 18:20 | 18:40 | 19:00 | 19:20 | 19:40 |
| 20:00                                                        | 20:20 | 20:40 | 21:00                     | 21:20 | 21:40 | 22:00 | 22:20 | 22:40 |
| 23:00                                                        | 23:20 | 23:40 |                           |       |       |       |       |       |
| ZOBRAZIT OBSAZENOST ARÉN<br><< ZPĚT NA VÝBĚR DNE             |       |       |                           |       |       |       |       |       |

Obrázok 2.5: Výber času na rezerváciu termínu<sup>24</sup>.

V záverečnej tretej fáze používateľ vyplní kontaktné údaje a ďalšie potrebné informácie, viď obrázok 2.6. Ochrana proti spamu rezervácii termínov je riešená pomocou zadania správnej odpovede na jednoduchý matematický číselný výraz, ktorým sa overí, že sa nejedná o spam.

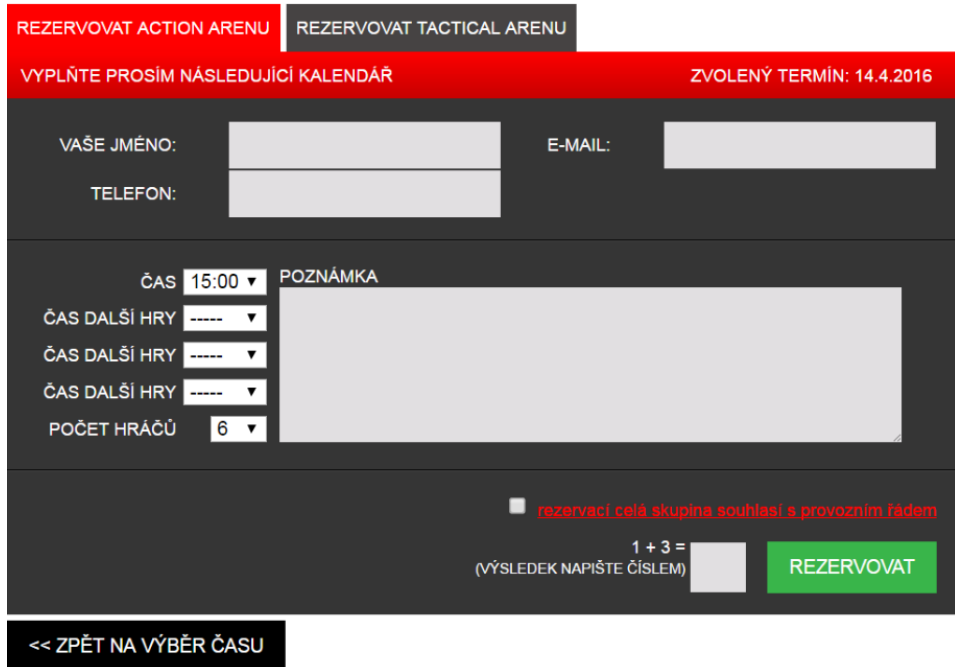

Obrázok 2.6: Rezervácia termínu<sup>25</sup>.

Po úspešnej rezervácii termínu príde na vyplnený používateľský email správa o rezervovaní termínu. Taktiež sa v tejto správe nachádzajú informácie o termíne ako je dátum, čas a pod.

<sup>24</sup> Snímka obrazovky z[: http://www.lasergamebrno.cz/cs/rezervace](http://www.lasergamebrno.cz/cs/rezervace)

<sup>25</sup> Snímka obrazovky z[: http://www.lasergamebrno.cz/cs/rezervace](http://www.lasergamebrno.cz/cs/rezervace)

#### **Rezervačný systém Member Pro**

Member Pro<sup>26</sup> je komerčný informačný systém pre vedenie a správu športových zariadení, fitness, wellness, štúdií a klubov. Tento informačný systém patrí firme LUXART, s.r.o.<sup>27</sup>, ktorá bola založená v roku 1999 a jej hlavnou oblasťou činnosti je predaj osvetľovacej techniky. Od roku 2003 rozšírila táto firma svoju činnosť o vlastný vývoj softwaru a dodávku výpočtovej techniky. Takto vzniklo viacero softwarových produktov, medzi ktoré patrí aj Member Pro.

#### **Základné informácie o systéme Member Pro**

Informačný systém zabezpečuje rezerváciu termínov vo firmách ako sú športové zariadenia, fitness a pod. Ďalej umožňuje zaznamenávať informácie o jednorazových vstupoch, permanentkách a kreditoch. Pomocou používateľských účtov, poskytuje možnosť stať sa členom v konkrétnej firme ako registrovaný používateľ.

#### **Tento systém poskytuje viaceré funkcie, tu sú vymenované niektoré z nich:**

- prihlásenie do systému a možnosť definovania používateľských práv,
- kalendár a pripomienky na udalosti pre používateľa systému,
- rezervácie termínov sú možné ako hodinové, hodinové špeciál a minútové,
- rezervácie rôznych lekcií, napr. aerobic,
- druhy členstva definícia druhov členstva a ich definície, permanentiek a balíčkov. Taktiež sa dajú definovať rôzne zľavy pre jednotlivé členstvá a profily. Členstvá sa dajú meniť.
- typy športovísk definícia druhov športovísk podľa ponúkaných aktivít. Dajú sa nastavovať ceny a definovať rozvrhy pre športoviská.
- definícia typov poukážok, stravných lístkov a relaxačných poukážok,
- dochádzka zamestnancov, prestávky a možnosť upravovať rozpis služieb zamestnancov,
- načítanie platieb z banky a spracovanie elektronických bankových výpisov,
- zmazané rezervácie evidencia obsluhou zmazaných rezervácií,
- reporty poskytujú informácie o štatistikách, vyťaženosti jednotlivých športovísk, návštevnosti a pod. Taktiež umožňuje zobraziť prehľad prítomnosti zamestnancov na zvolené obdobie.

Rezervačný systém Member Pro je vytvorený pre platformu operačného systému Microsoft Windows a jeho dátovú základňu tvorí SQL databáza. Táto platforma už ďalej nebude popisovaná, keďže témou tejto bakalárskej práce je HTML klient pre virtuálnu čakáreň. V nasledujúcej časti bude popísaná webová aplikácia pre tento rezervačný systém.

#### **Member Pro ako internetová aplikácia**

Jedná sa o webovú aplikáciu pre používateľov na rezerváciu termínov. Na oficiálnych webstránkach je k dispozícii odkaz na demo tejto aplikácie dostupné na webovej adrese<sup>28</sup>. Tejto webstránky sú popísané nasledovné informácie.

Rozloženie úvodnej obrazovky je jednoduché a neposkytuje veľa informácií. V hlavičke je možnosť registrácie nového používateľa, alebo prihlásenie už existujúceho. Ďalej sa tam nachádza

1

<sup>26</sup> Táto časť čerpá informácie zo zdroja [9].

<sup>27</sup> Dostupné z: http://www.luxart-it.cz/

<sup>28</sup> Dostupné z: http://www.onlinememberpro.cz/demo

vstupné pole pre výber dátumu. Z hlavného kontextového menu sa vyberajú poskytované služby, na ktorých si môže požívateľ rezervovať termín. Toto je znázornené na obrázku 2.7.

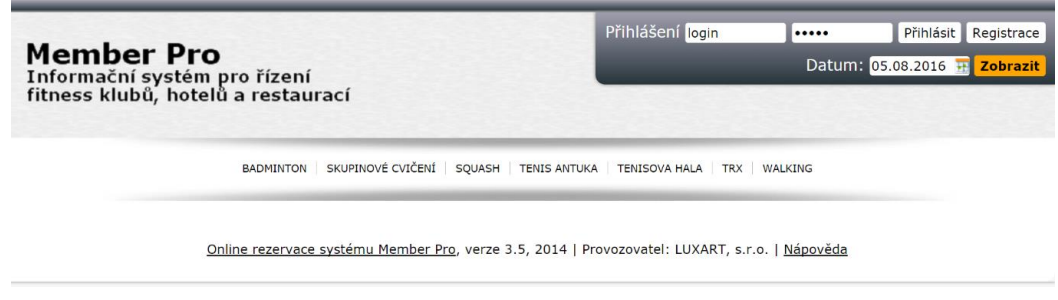

Obrázok 2.7: Úvodná obrazovka systému Member Pro Online<sup>29</sup>.

#### **Pri práci s týmto rezervačným systémom môžu nastať dve situácie:**

- 1. Používateľ nie je prihlásený do rezervačného systému. V tomto prípade si môže vyberať služby z ponuky a po výbere sa zobrazí konkrétny deň a obsadenosť termínov. Môže si prezerať viaceré miestnosti pre športy, ktoré sú k dispozícií a pod. Rezervácia termínu bez prihlásenia nie je možná.
- 2. Používateľ je prihlásený do rezervačného systému. Pre používateľa sú dostupné všetky funkcie ako v prvom bode, ale už mu je umožnené si rezervovať voľné termíny. Novou funkciu je správa účtu používateľa, kde sú tri záložky. Na prvej záložke sa dajú zobraziť osobné údaje o používateľovi. Druhá záložka slúži na prezeranie rezervovaných termínov, kde sa nachádza prehľadná tabuľka všetkých termínov konkrétneho používateľa. Umožnené je aj zrušenie termínov pokiaľ sa dajú. Poslednou záložkou sú ostatné funkcie, kde sa v demo verzii nachádza iba zmena hesla používateľa.

Po vybratí jednej zo služieb z kontextového menu sa zobrazí tabuľka s časovým harmonogramom. Toto sa nachádza na nasledujúcom obrázku 2.8, kde je znázornená rezervácia termínov. V tejto tabuľke sú zaznamenané voľné termíny, ktoré sú zelenej farby, obsadené sú sivé a rezervované práve prihláseným používateľom sú žlté. Časový harmonogram a termíny v tabuľke sa zobrazia podľa práve vybratého dátumu zo vstupu pre dátum.

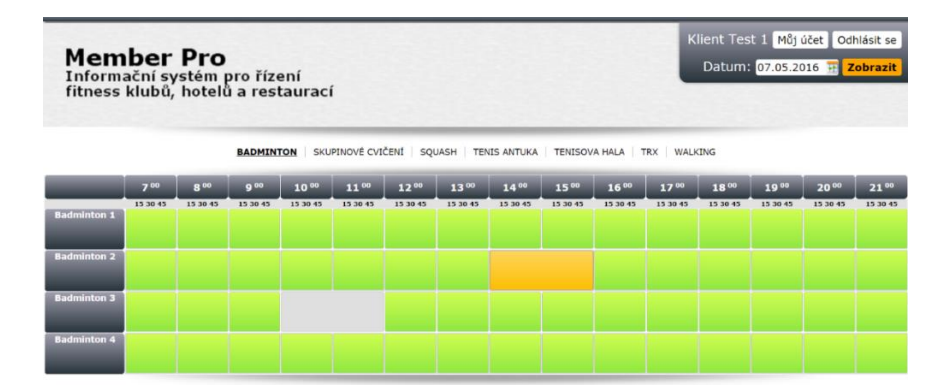

Obrázok 2.8: Ukážka rezervácie termínov v Member Pro Online<sup>30</sup>.

<sup>29</sup> Snímka obrazovky z[: http://www.onlinememberpro.cz/demo/](http://www.onlinememberpro.cz/demo/)

<sup>30</sup> Snímka obrazovky z[: http://www.onlinememberpro.cz/demo/](http://www.onlinememberpro.cz/demo/)

Na nasledujúcom obrázku 2.9 je ukážka rezervácie konkrétnej služby na konkrétny čas.

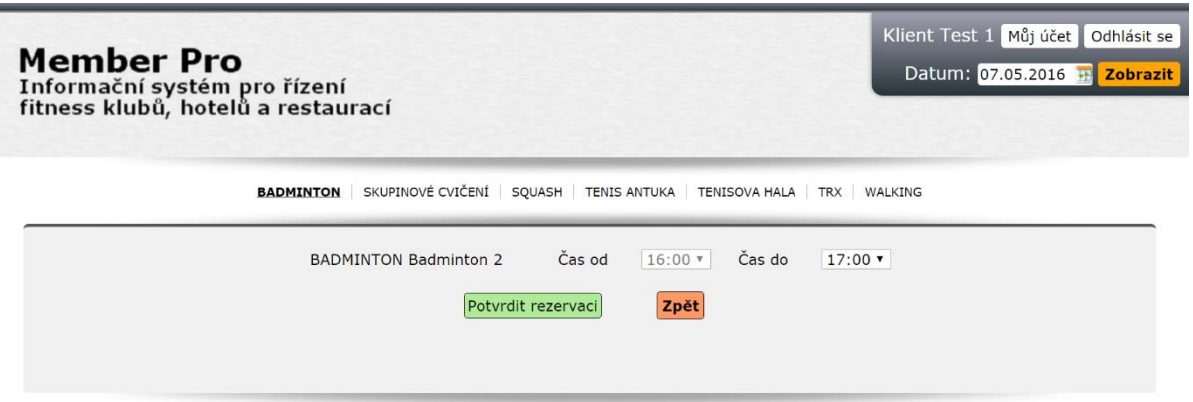

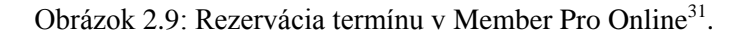

Rezervačný systém poskytuje možnosť rezervácie na aktivity, ktoré sú určené napr. pre dvoch ľudí, ale taktiež pre skupinové. Každá táto kategória sa môže od seba odlišovať spôsobom rezervácie termínu. Toto je výhodou, že sa systém dá prispôsobovať potrebám firiem.

#### **Rezervačný systém Rezervačník**

Rezervačník<sup>32</sup> je zdarma, ale aj platený online rezervačný systém, ktorý poskytuje svoje služby pre firmy. Primárne je určený pre firmy zamerané na šport ako sú tenisové, badmintonové, squashové a volejbalové centrá. Ďalej pre viacúčelové športové haly a ihriská, alebo bowlingové centrá.

#### **Tento systém poskytuje služby, ktoré sa dajú zhrnúť do nasledovných päť kategórií:**

- 1. Kalendár poskytuje prehľadné grafické zobrazenie rezervácií s možnosťami rýchleho objednania.
- 2. Rezervácia poskytuje informácie o evidencii objednávok, prijímaných platbách, história platieb. Taktiež je tu možnosť storno poplatkov.
- 3. Zákazníci poskytuje informácie o agende zákazníkov, kde sú ich kontaktné údaje, história rezervácií a pod. Zákazníci sa môžu sami registrovať a prihlásiť.
- 4. Služby je poskytnutá správa miest ako sú kurty, haly a pod. Taktiež sa dá nastavovať otváracia doba, časovaná dĺžka a cena pre služby. Zohľadniť sa dá aj sezónna prevádzka.
- 5. Pokročilé funkcie možnosť storna rezervácie, dajú sa automaticky posielať a tlačiť faktúry za uskutočnené rezervácie. K dispozícii sú aj štatistické údaje ako meranie návštevnosti.

Rezervačný systém Rezervačník je dostupný v štyroch variantoch, z ktorých si môže firma vybrať. Tieto varianty sa od seba odlišujú iba počtom možných rezervácii na služby pre jednu firmu. Prvý variant je zdarma a ten poskytuje 50 rezervácií mesačne. Ďalšie sú platené, s tým, že čím viac rezervácií je možných, tým sa platí viac.

<sup>31</sup> Snímka obrazovky z[: http://www.onlinememberpro.cz/demo/](http://www.onlinememberpro.cz/demo/)

<sup>32</sup> Táto časť čerpá informácie zo zdroja [10].

#### **Demo webovej aplikácie Rezervačník**

Na oficiálnych webstránkach je k dispozícií demo pre online aplikáciu<sup>33</sup>. V nasledujúcej časti bude popísané webové používateľské rozhranie pre zákazníka, ktorý si chce rezervovať termín a jeho práca so systémom.

Na úvodnej webstránke pre demo aplikáciu je možnosť prihlásenia sa, alebo zaregistrovania nového používateľa. Pri registrácií používateľa nie je napísaný tvar požadovaných údajov, taktiež sa dynamicky nezobrazuje pri zadávaní. Upozornenie na zle zadanú hodnotu sa objaví pomocou alertu až po kliknutí na založiť účet. Prihlásenie do rezervačného systému je možné cez účet používateľa, alebo cez Facebook. Po prihlásení si používateľ môže vyberať a rezervovať termíny. Používateľské rozhranie je dobre graficky spracované a je prehľadné, viď obrázok 2.10.

| Odhlásit se            | <b>Squash</b><br>Hala<br><b>Tēlocvičny</b> | Plážový volejbal<br><b>Bowling</b><br>Vibrostanice |               |  |
|------------------------|--------------------------------------------|----------------------------------------------------|---------------|--|
| Kalendář               | ₩<br>><br>≺<br>dnes                        | sobota 7. května 2016                              | týden<br>den  |  |
| Můj účet               | <b>KURT 1</b>                              | <b>KURT 2</b>                                      | <b>KURT 3</b> |  |
| Moje rezervace         | 7:00                                       |                                                    |               |  |
| 2 Změna osobních údajů | 8:00                                       |                                                    |               |  |
|                        | 9:00<br>160 Kč                             | Obsazeno                                           | Obsazeno      |  |
| Odhlásit se            | 10:00<br>200 Kč                            | <b>Obsazeno</b>                                    | 200 Kč        |  |
|                        | 11:00<br>Obsazeno                          | <b>Obsazeno</b>                                    | 200 Kč        |  |
|                        | 12:00<br>Obsazeno                          | Obsazeno                                           | 200 Kč        |  |
|                        | 13:00<br><b>Obsazeno</b>                   | <b>Obsazeno</b>                                    | Obsazeno      |  |
|                        | 14:00<br>200 Kč                            | Obsazeno                                           | Obsazeno      |  |
|                        | 15:00<br>200 Kč                            | <b>Obsazeno</b>                                    | Obsazeno      |  |
|                        | 16:00<br>200 Kö                            | <b>Obsazeno</b>                                    | Obsazeno      |  |
|                        | 17:00<br>Obsazeno                          | Obsazeno                                           | Obsazeno      |  |
|                        | 18:00<br>200 Kö                            | Obsazeno                                           | 200 Kč        |  |
|                        | 19:00<br>200 Kö                            | 200 Kč                                             | 200 Kč        |  |
|                        | 20:00<br>Obsazeno                          | 160 Kč                                             | Obsazeno      |  |
|                        | 21:00<br>160 Kö                            | <b>Obsazeno</b>                                    | Obsazeno      |  |

Obrázok 2.10: Ukážka rezervácie termínu v systéme Rezervačník<sup>34</sup>.

Používateľ si môže z kontextovej ponuky pre športy, haly a pod. vybrať o čo má záujem. Následne mu je umožnené si vybrať dátum, na ktorý si chce rezervovať termín a zobrazí sa vybratý deň v tabuľke. Obsadené termíny sú červené, voľné sú biele. Po vybratí voľného termínu sa zobrazí nákupný košík, kde sú vypísané informácie o termíne a tiež ďalšie doplňujúce služby, ktoré sa dajú rezervovať s termínom. Po potvrdení rezervácie sa zobrazia súhrnné informácie o nej ako je cena, dátum a čas.

K dispozícii je aj správa účtu používateľa s viacerými funkciami. Jednou z nich je, že si môže prezerať svoje rezervované termíny a je mu umožnené ich rušiť. Potom je možnosť zmeny osobných údajov používateľa.

<sup>33</sup> Dostupné z: http://demo.rezervacnik.cz/cs/calendar/

<sup>34</sup> Snímka obrazovky z[: http://demo.rezervacnik.cz/cs/calendar/](http://demo.rezervacnik.cz/cs/calendar/)

## <span id="page-19-0"></span>**3 Analýza a návrh aplikácie**

Kapitola sa zaoberá požiadavkami kladenými na novú aplikáciu virtuálnej čakárne. Nachádza sa tu zhrnutie analyzovaných rezervačných systémov z kapitoly [2.4.](#page-12-0) Popisuje požiadavky na používateľské rozhrania a na čo sa je treba zamerať, aby bola webstránka dynamická a efektívna. Ďalej sa rozoberá, ako bude webstránka informovať prihlásených používateľov na ich nadchádzajúce termíny a predávanie informácií pre používateľa.

## <span id="page-19-1"></span>**3.1 Analýza rezervačných systémov**

Nasledujúca časť popisuje analýzu rezervačných systémov z kapitoly [2.4.](#page-12-0) Z tejto analýzy budú vytvorené požiadavky na novú aplikáciu virtuálnej čakárne.

#### **Analýza online rezervačného systému Laser Game Brno.**

Grafická stránka rezervácie termínov je prijateľná. Je rozdelená do troch krokov a každý z nich je prehľadný. Nevhodne riešené pre používateľa je vypĺňanie informácii o osobe a ďalšie povinné údaje, pretože chýba napísané alebo graficky zvýraznené povinné a nepovinné údaje. Taktiež zlá je kontrola na správnosť vyplnenia informácií do formuláru v tretej fázy. Informácia zadaná v nesprávnom formáte sa používateľovi zobrazí až po kliknutí na tlačidlo rezervovať a to pomocou alertu<sup>35</sup>. Webstránka je optimalizovaná iba na zariadenia s väčším zobrazovacím zariadením a rozlíšením ako stolné počítače, notebooky a pod. Chýba optimalizácia pre mobilné zariadenia, aby sa dizajn stránky responzívne prispôsoboval podľa veľkosti displeja zariadenia. Ďalším nedostatkom stránky je, že rezervované termíny sa nedajú zrušiť cez webové rozhranie. Toto je možné iba pomocou telefonátu do firmy.

#### **Analýza online rezervačného systému Member Pro**

Systém je navrhnutý pre riadenie fitness klubov, hotelov a reštaurácií. Jeho webová aplikácia poskytuje používateľské rozhranie pre rezerváciu termínov. Klienti využívajúci poskytované služby od firiem sa prihlásia cez webové rozhranie do systému a tak môžu využívať možnosti rezervácie termínov. Zobrazovanie voľných a obsadených termínov je spravené prehľadne a používateľsky prívetivo. Vyberať sa dá iba z voľne dostupných, ktoré sú po grafickej stránke dobre rozlíšiteľné. Informácie o rezervácii. Všetky úkony na webstránkach sú riešené pomocou presmerovaní. To je pre klienta nevhodné napr. počas prihlasovania používateľa do systému pri zadaní nesprávneho používateľského mena, alebo hesla sa webstránka presmeruje, vypíše upozornenie ako alert a takto sa vymažú zadané informácie. Takže treba znova vypĺňať meno aj heslo. Keď chce systém o niečom používateľa informovať je to implementované cez alerty, čo je nevhodné riešenie.

#### **Analýza online rezervačného systému Rezervačník**

1

Hlavnou výhodou je, že je optimalizovaný aj pre mobilné zariadenia. Dizajn webstránok je implementovaný responzívne. Ďalšia výhoda je, že má aj bezplatnú variantu, ktorá môže byť pre malé firmy postačujúca. Po grafickej stránke je systém prehľadný a dobre značený. Hlavná navigácia je jednoduchá a efektívna. Nevhodne implementované je vypĺňanie formulárov pretože nie je žiadna informácia o tom, ktorý je povinný a ktorý nepovinný.

<sup>35</sup> Alert – je metóda, ktorá zobrazí okno so určitou správou a tlačidlom na zavretie.

Z týchto troch popísaných rezervačných systémov vniknú nové požiadavky na výslednú aplikáciu rezervačného systému pre novú virtuálnu čakáreň. Tieto požiadavky sú popísané v nasledujúcej kapitole.

## <span id="page-20-0"></span>**3.2 Požadované vlastnosti novej virtuálnej čakárne**

Hlavným predpokladaným prínosom novej virtuálnej čakárne je, že viacero firiem poskytuje svoje služby na jednej webstránke. Táto webstránka bude umožňovať registráciu používateľov. Používatelia budú môcť pristupovať ku všetkým informáciám o firmách, ktoré sú zapojené do virtuálnej čakárne. Taktiež im bude umožnené rezervovať si na tieto služby termín. Týmto sa používateľom ušetrí čas, ktorý by museli navštevovať rôzne stránky pre každú z firiem, kde by si chceli rezervovať termín. Taktiež veľa firiem nemá rezervačný systém dostupný vôbec a zákazníci musia čakať v čakárňach vo firmách, aby im bola služba daná poskytnutá.

Nová virtuálna čakáreň reprezentovaná cez webové rozhranie musí umožňovať rýchle a efektívne vyhľadávanie medzi firmami a ich službami, ktoré poskytujú pre zákazníkov. Používateľ získa po registrácii prístup k informáciám o všetkých firmách a ich službách. Bude mu umožnené si rezervovať nové termíny a rušiť ich.

Analyzované výhody a nevýhody rezervačných systémov z kapitoly [3.1](#page-19-1) budú zohľadnené vo výslednej aplikácii. Pre výslednú aplikáciu budú ich nedostatky odstránené implementovaním nasledujúcej funkcionality:

- Prístup ku všetkým firmám a ich službách bude možný až po registrácii a prihlásení používateľa. Výhodou je, že od používateľa sa získajú všetky potrebné informácie registráciou na stránke, takže sa urýchli prihlasovanie na termíny. Údaje sa nemusia zadávať pri každom raze používania rezervačných služieb, čo je pre používateľa prívetivejšie a šetrí jeho čas.
- Bude dostupná informácia o povinných a nepovinných údajoch, ktoré sa budú od používateľa vyžadovať pri registrácii a pod.
- Upozorňovanie na zle zadanú hodnotu do registračných formulárov sa bude zobrazovať dynamicky už počas zadávania. Keď sa zadá zlá alebo neplatná hodnota hneď sa zobrazí varovanie pre používateľa. Toto varovanie nebude riešené pomocou alertu, ako to bolo napr. vo firme Laser Game Brno, ale pomocou zobrazenia textu chybnej informácie pre pole, do ktorého sa zadáva hodnota.
- Bude pridaná možnosť zrušenia rezervovaného termínu. Používateľ si bude môcť prezerať všetky svoje aktuálne termíny, na ktoré je prihlásený a bude mu umožnené ich rušiť.
- Dizajn webstránok bude implementovaný na responzívnom základe, ktorého prínosom bude prispôsobivosť používateľského rozhrania naprieč rôznym platformám, prehliadačom a zariadeniam s odlišnými veľkosťami displejov.

#### **Zobrazenie požiadaviek pomocou diagramu prípadov užitia**

Požiadavky<sup>36</sup> na operácie, ktoré používateľ môže vykonávať s rezervačným systémom zachytáva diagram prípadov užitia (use cases diagram). Jeden prípad užitia je chápaný ako funkcia, ktorú systém vykonáva menom jednotlivých účastníkov alebo v ich prospech. Každý prípad užitia má svoj názov, jednoznačný identifikátor a špecifikáciu.

1

<sup>36</sup> Táto časť čerpá informácie zo zdroja [11].

#### **Diagramy prípadov užitia znázorňujú:**

- hranice navrhovaného, alebo skúmaného systému,
- účastníkov analyzovaných prípadov užitia,
- analyzované prípady užitia,
- interakcia medzi aktérmi a prípadmi užitia.

Na nasledujúcom obrázku 3.1 je znázornený diagram prípadov užitia pre virtuálnu čakáreň.

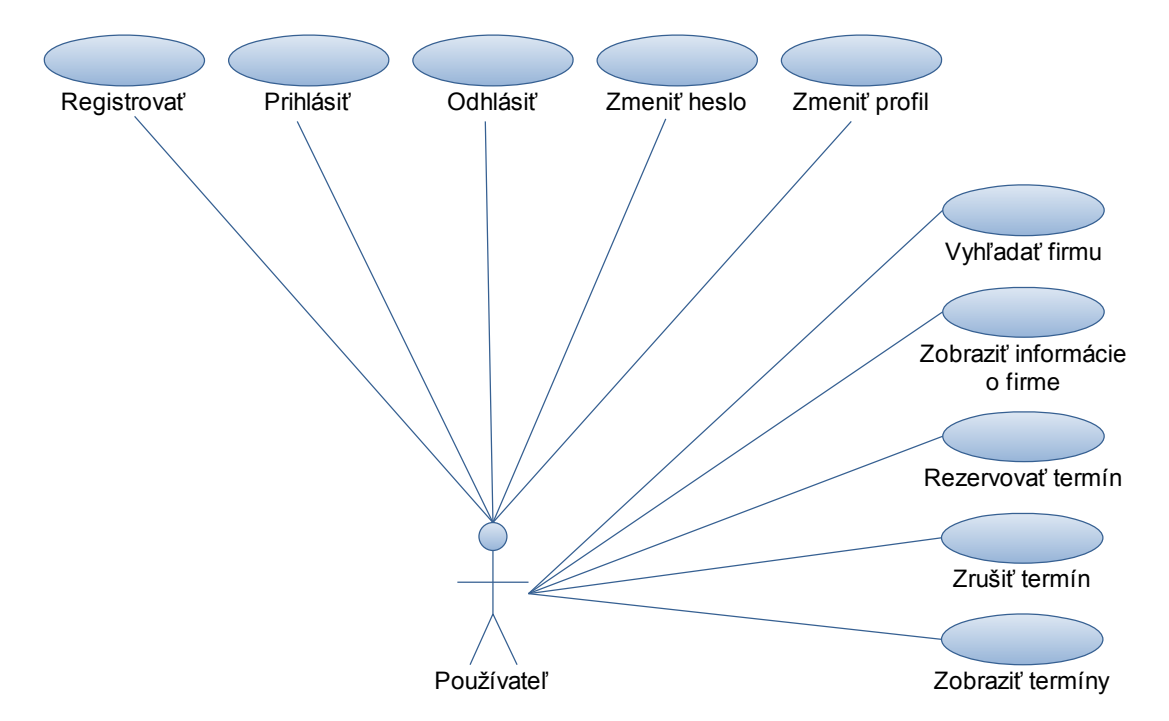

Obrázok 3.1: Diagram prípadov užitia.

Z diagramu prípadov užitia vyplývajú úkony, ktoré používateľ rezervačného systému virtuálnej čakárne bude môcť robiť. Používateľ sa môže do systému registrovať, prihlásiť a odhlásiť. Môže si zmeniť svoje heslo a profilové informácie. Bude mu umožnené vyhľadávanie medzi firmami a zobrazovanie informácií o firmách. Taktiež si môže zistiť informácie o službách, ktoré firmy poskytujú. Môže si rezervovať termín na konkrétnu službu, pričom mu bude umožnené prezeranie a rušenie týchto termínov.

### <span id="page-21-0"></span>**3.3 Požiadavky na používateľské rozhranie**

Návrh používateľského rozhrania je neodmysliteľnou časťou tvorenia webových aplikácii. Návrh rozloženia hlavných častí webstránok vychádza z akcií, ktoré bude používateľ najčastejšie robiť. Taktiež treba počítať s určitými obmedzeniami, kvôli zariadeniam s malou zobrazovacou plochou. Pre tieto požiadavky vznikol návrh, ktorý je zobrazený na obrázku 3.2. Jedná sa o rozloženie, kedy je zobrazovacie zariadenie dostatočne veľké na to, aby hlavné menu mohlo byť zobrazene celé so všetkými jeho časťami a odkazmi.

Hlavné navigačné menu je umiestnené úplne hore na webstránke. Jeho pozícia je fixná, takže aj pri posúvaní webstránky smerom dole je toto menu stále na rovnakej pozícii. Pri zariadeniach s väčším rozlíšením šírky displeja bude toto hlavné menu rozbalené, takže sa budú hneď zobrazovať všetky jeho časti a odkazy. Veľkosť nadpisov a textov sa tiež bude prispôsobovať podľa veľkosti zobrazovacieho zariadenia, aby text nezaberal zbytočne veľa miesta.

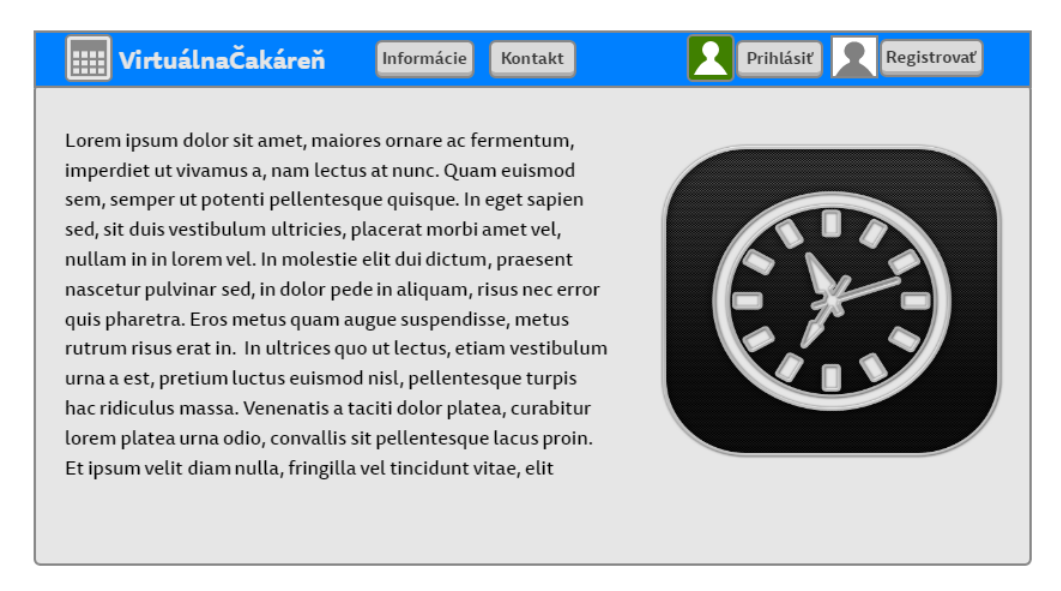

Obrázok 3.2: Návrh rozloženia stránky pre zariadenia s väčším rozlíšením.

Pri nižšom rozlíšení zobrazovacieho zariadenia sa toto menu zbalí a bude zastúpené ikonou. Tým sa ušetrí miesto a webstránka bude prehľadnejšia a viac responzívna. Po kliknutí na zástupnú ikonu sa navigačné menu rozbalí smerom dole a takto bude umožnené z neho vyberať. Tento návrh je možné vidieť na obrázkoch 3.3 a 3.4.

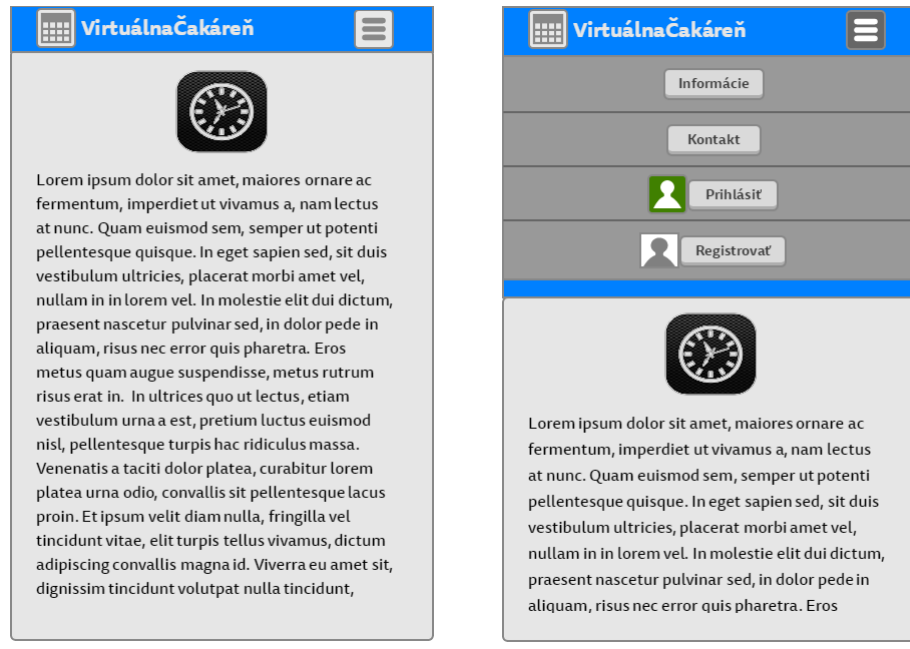

Obrázok 3.3: Zobrazenie na mobilnom zariadení, menu zbalené

Obrázok 3.4: Zobrazenie na mobilnom zariadení, menu rozbalené.

Pre požívateľské rozhranie je dôležitá interakcia s používateľom rezervačného systému. Musí byť vhodne implementovaná, aby bola efektívna. Keď bude rezervačný systém potrebovať o niečom informovať používateľa, spraví to pomocou výpisu do webstránky, ktorej sa to týka. Tento výpis musí byť umiestnený na viditeľnom mieste, kde si ho používateľ všimne. Po určitej dobe výpis sám zmizne a tak sa webstránka sprehľadní, prípadne ho bude môcť používateľ skryť sám, aby zbytočne nepútal jeho pozornosť.

## <span id="page-23-0"></span>**4 Implementácia aplikácie**

Kapitola sa zaoberá implementačnými podrobnosťami výslednej aplikácie. Popisuje sa princíp činnosti, ako je implementovaná klientska časť a serverová časť. Taktiež sa venuje návrhu testovania aplikácie, ktorý bude použitý na aplikáciu počas implementácie a po dokončení. Ďalej sa tu nachádza príklad použitia hotovej aplikácie rezervačného systému pre virtuálnu čakáreň.

Implementácia aplikácie bola rozdelená na dve časti. Prvou bola tvorba používateľského rozhrania a všetko čo sa týka vizuálnej stránky aplikácie. V tejto časti sa riešila tiež komunikácia aplikácie s používateľom a celková interakcia. V druhej časti sa implementovalo pozadie celej aplikácie. Všetky skripty potrebné pre komunikáciu s databázou a prácu s ňou, taktiež komunikácia klienta so serverom. Ďalšou častou bolo implementovanie dynamických funkcií pre webstránky.

## <span id="page-23-1"></span>**4.1 Bloková schéma aplikácie**

V tejto kapitole je popísaná bloková schéma aplikácie a vysvetlený princíp komunikácie. Taktiež sa rozoberú jednotlivé časti aplikácie. Na nasledujúcom obrázku 4.1 je znázornená bloková schéma pre aplikáciu virtuálnej čakárne. Jej jednotlivé časti sú vysvetlené a popísané pod týmto obrázkom.

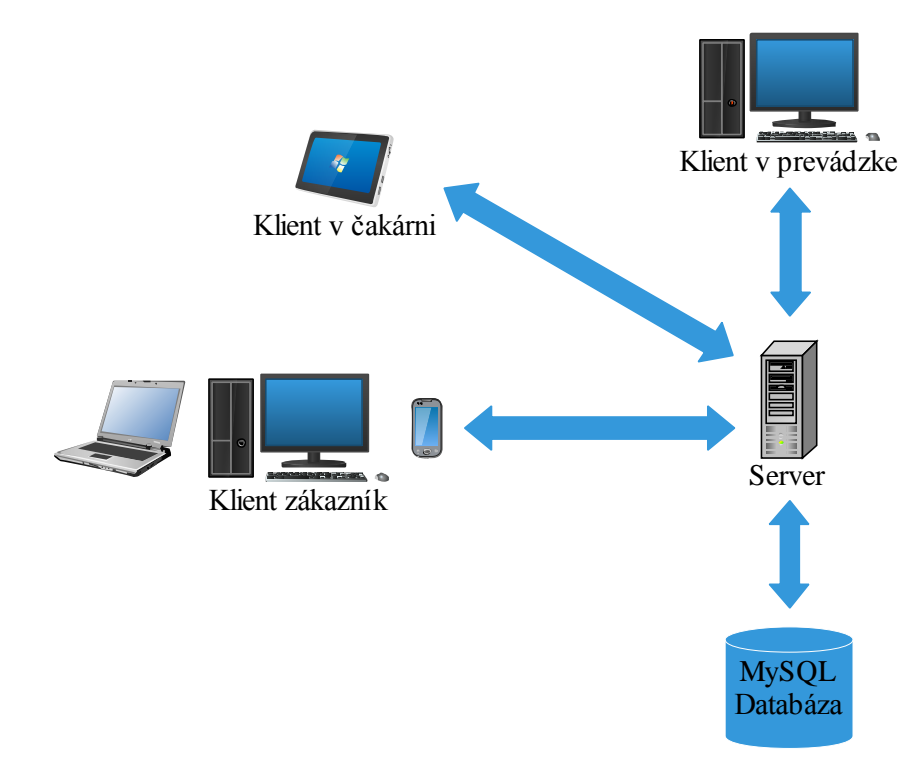

Obrázok 4.1: Bloková schéma aplikácie virtuálnej čakárne.

#### **Klient zákazník**

Jedná sa o klienta pre používateľa virtuálnej čakárne využívajúceho webové rozhranie. Tento klient pracuje s rezervačným systémom a chce si rezervovať termíny na služby poskytujúce firmami. Pomocou internetu si môže prezerať webstránku, na ktorej mu bude umožnené sa registrovať a využívať služby systému. Klient komunikuje so serverom a pri získavaní dát zo serverovej databáze, alebo pri vkladaní dát do databáze sa využíva jazyk PHP. Táto bakalárska práca sa zaoberá hlavne používateľským rozhraním a funkcionalitou práve pre tohoto klienta.

#### **Klient v čakárni**

Tento klient sa nachádza priamo vo firme, ktorá poskytuje svoje služby pre zákazníkov. Jeho úlohou je možnosť využívania služieb vo firme bez vopred rezervovaného termínu cez webové rozhranie. Princíp je založený na tom, že zákazník, ktorý nie je objednaný na termín príde do firmy a rezervuje si termín priamo na mieste a tak sa zaradí medzi čakajúcich ľudí v rade. Jedná sa o terminál, ktorý umožňuje rezerváciu termínov. Podobne ako klient pre zákazníka komunikuje so serverom a s databázou.

#### **Klient v prevádzke**

Jedná sa o klienta určeného a optimalizovaného pre potreby konkrétnej firmy ako poskytovateľa služieb. Umožňuje správu termínov pre zákazníkov a zobrazuje, kto je práve na rade. Taktiež poskytuje možnosti prihlásenia sa do systému pod osobou, ktorá je práve zodpovedná za prevádzku služieb. Umožňuje pridávanie nových služieb do systému, zmenu služieb, správu informácii k službám atď. Podobne ako klient pre zákazníka a klient v čakárni komunikuje so serverom a s databázou.

#### **Server**

Všetci klienti komunikujú so serverom a vymieňajú si s ním potrebné dáta. Serverová časť taktiež komunikuje s databázovou časťou.

#### **MySQL databáza**

Jedná sa o databázu, do ktorej sa ukladajú všetky potrebné informácie o používateľoch, termínoch, firmách, službách a pod. Tieto potrebné dáta sa cez server odosielajú klientom. Server zabezpečuje aj vkladanie nových dát, zmenu aktuálnych dát a taktiež mazanie dát.

### <span id="page-24-0"></span>**4.2 Klientska časť aplikácie**

Klientska časť sa zaoberá používateľským rozhraním webovej aplikácie a funkcionalitou pre používateľa. Toto rozhranie umožňuje pre používateľa, aby si mohol rezervovať termín vo firme podľa jeho výberu. Počas registrácie na stránke si používateľ vytvorí svoj vlastný účet. Po prihlásení má možnosť z výberu viacerých firiem, ktoré používajú tento systém virtuálnej čakárne. Každá firma môže ponúkať viaceré služby podľa jej typu. Používateľ si vyberie konkrétnu firmu a jej službu, na ktorú si chce rezervovať termín. Výber termínu je možný na určitý dátum a čas. Systém má tiež možnosť rušenia už rezervovaných termínov, zmenu kontaktných údajov používateľa, hesla a pod.

#### **Zhrnutie možností pre používateľa:**

- Správa používateľského účtu:
	- o registrácia na stránke pomocou ktorej si používateľ vytvorí svoj účet pre používanie všetkých služieb poskytujúcich virtuálnou čakárňou,
	- o prihlásenie a odhlásenie používateľa z rezervačného systému,
	- o zmena kontaktných údajov a ďalších informácii v profile,
	- o zmena hesla.
- Prezeranie všetkých firiem, ktoré ponúkajú svoje služby na rezerváciu termínu. Používateľ si môže filtrovať tieto firmy pomocou viacero kritérií, napr. podľa mesta v ktorom sa nachádza sídlo firmy, podľa typu poskytujúcich služieb, názvu firmy a pod. O každej firme si používateľ môže rozklepnúť podrobné firemné informácie ako je adresa, kontakt atď. Taktiež sa zobrazia informácie o službách, ktoré poskytuje pre používateľa.
- Rezervácia termínu:
	- o výber firmy,
	- o výber konkrétnej služby,
	- o výber dátumu a času.
- Zrušenie termínu.
- Zobraziť prehľad termínov, na ktoré je používateľ prihlásený.

### <span id="page-25-0"></span>**4.3 Serverová časť aplikácie**

Serverová časť spracováva požiadavky klienta a komunikuje s ním. Taktiež komunikuje s relačnou MySQL databázou, kde sú uložené všetky informácie o používateľoch, termínoch, firmách a službách. Server komunikuje s databázou pomocou jazyka PHP. Nasledujúci obrázok 4.2 zobrazuje ER diagram relačnej databázy.

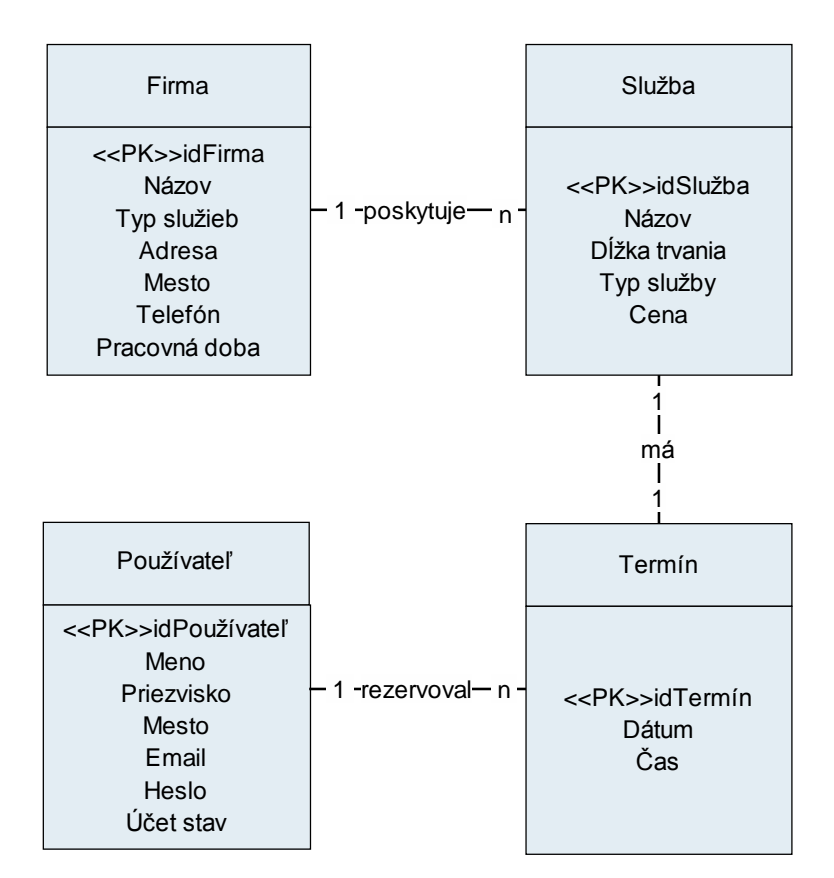

Obrázok 4.2: ER diagram databázy.

Z ER diagramu pre virtuálnu čakáreň vyplýva, že všetky údaje sa ukladajú do štyroch rôznych relácií (tabuliek):

- 1. Relácia Firma ukladajú sa všetky potrebné informácie o firmách
- 2. Relácia Služba ukladajú sa všetky potrebné informácie o službách
- 3. Relácia Používateľ ukladajú sa všetky potrebné informácie o používateľoch
- 4. Relácia Termín ukladajú sa všetky potrebné informácie o termínoch

Serverové technológie sú založené na princípe, že keď klientsky prehliadač požaduje webstránku od servera, tak server túto stránku najskôr zostaví a potom ju odošle späť klientovi. Server môže po každej žiadosti od klienta zostaviť inú webstránku v závislosti na tom, čo konkrétny klientsky prehliadač potrebuje. Toto všetko zabezpečujú skripty na strane servera. Serverová časť klient-server aplikácie beží na pozadí a pre klientskeho používateľa sú vykonávané skripty transparentné.

Skripty na strane servera sú často používané na prispôsobovanie používateľského rozhrania pre používateľa. Taktiež sa využívajú pri práci s databázou, na vkladanie nových informácii do databáze, mazanie a editáciu.

Serverová časť aplikácie pre virtuálnu čakáreň okrem spomínaných vlastností vyššie poskytuje spracovávanie požiadaviek od klientov na rezerváciu termínov. Tieto žiadosti server spracováva a pokiaľ prebehlo všetko v poriadku a všetky informácie získané od používateľa na rezerváciu termínu sú korektné, tak sa tieto údaje vložia do databázy. Po úspešnom vložení je o tom informovaný aj používateľ na klientskej strane.

## <span id="page-26-0"></span>**4.4 Príklad rezervácie termínu v aplikácii**

Počas odovzdávania a obhajovania tejto bakalárskej práce bude výsledná aplikácia rezervačného systému pre virtuálnu čakáreň dostupná na tejto adrese<sup>37</sup>. Po obhájení bude táto doména zrušená a viac nebude dostupná.

V tejto kapitole je názorná ukážka registrácie nového používateľa, vyhľadávanie firiem a služieb. Ďalej je ukázané rezervácia, správa a mazanie termínov.

Na nasledujúcom obrázku 4.3 je snímka obrazovky z úvodnej časti webstránky pre virtuálnu čakáreň. Nachádzajú sa tam základné informácie o rezervačnom systéme, princíp fungovania a kontakt. Ďalej je tu možnosť registrácie nového používateľa a prihlásenie už registrovaného.

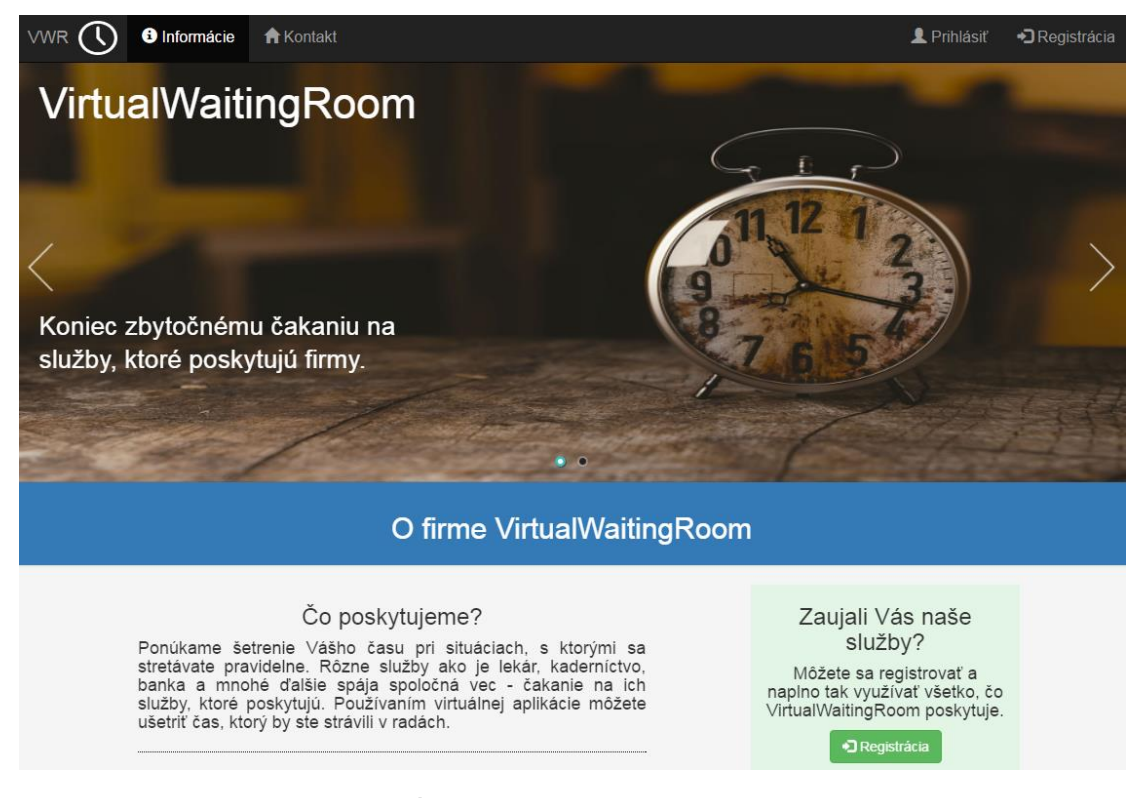

Obrázok 4.3: Úvodná webstránka pre virtuálnu čakáreň

1

<sup>37</sup> Adresa aplikácie virtuálnej čakárne[: http://vwr.funsite.cz/](http://vwr.funsite.cz/)

Po prihlásení má používateľ prístup ku všetkým informáciách o firmách a ich službách. Ďalej má z hlavného kontextového menu na výber, viď obrázok 4.4:

- *Novinky* zobrazí novinky pre používateľa
- *Rezervovať termín* slúži pre vyhľadávanie firiem, o ktorých sa dajú zistiť podrobné informácie po vybratí možnosti *Informácie* na konkrétnej firme. Pre registráciu termínu po vybratí možnosti *Rezervácia*.
- *Vaše termíny* používateľ si môže prezerať všetky svoje aktuálne termíny alebo ktoré už boli. Má možnosť zrušenia termínu po vybratí možnosti *Zrušiť* na konkrétnom termíne.
- *Profil* používateľ si môže zmeniť svoje heslo k účtu a zmeniť mesto bydliska.
- *Odhlásiť* používateľ sa odhlási z rezervačného systému.

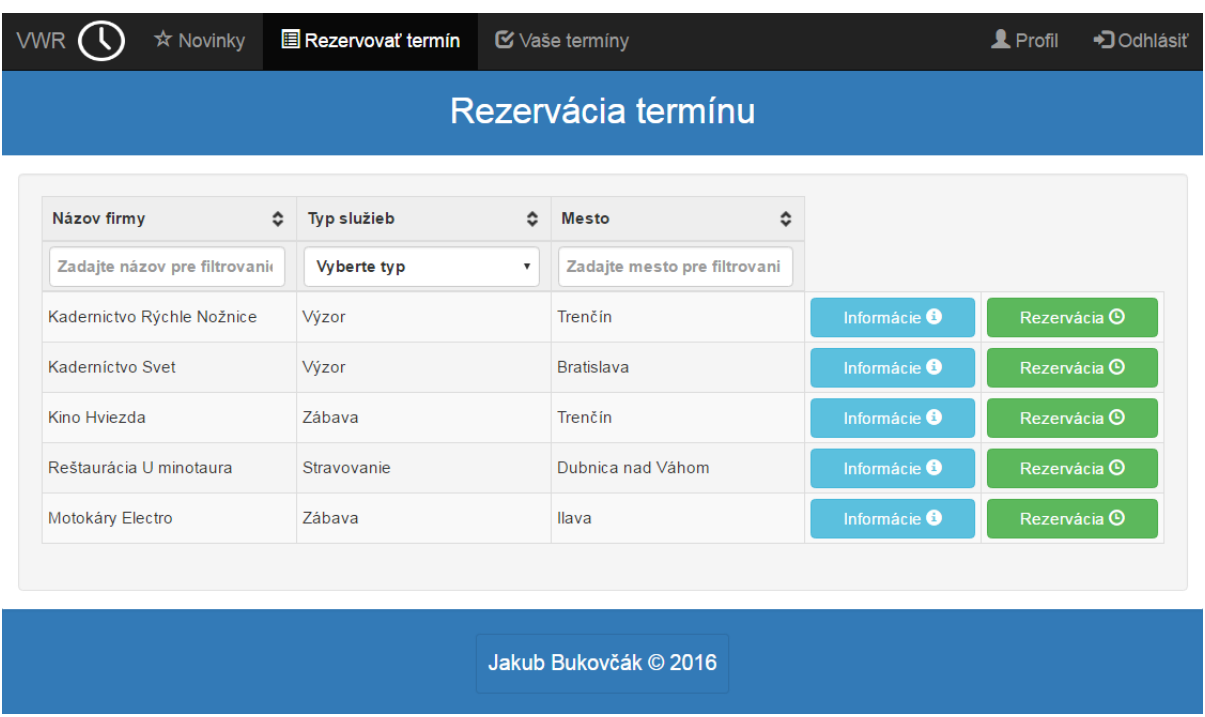

Obrázok 4.4: Vybratá možnosť *Rezervovať termín* z hlavného menu.

Po vybratí možnosti *Informácie* sa zobrazia nasledovné informácie o firme a službách:

- Typ poskytovaných služieb, otváracia doba, telefón, adresa, poloha firmy zobrazená na mape
- Názov služby, dĺžka trvania, cena

Po vybratí možnosti *Rezervácia* sa zobrazí formulár, kde treba vyplniť nasledovné údaje:

- Dátum vyberá sa pomocou kliknutia na tlačidlo, kde sa potom zobrazí kalendár pre výber dátumu. Umožnené je vyberať iba dátum dnešný, alebo do budúcnosti. Taktiež sa nedajú vyberať dni napr. soboty a nedele, keď konkrétna firma vtedy nemá otvorené.
- Čas vyberá sa pomocou kliknutia na tlačidlo, kde sa rozbalí ponuka voľných termínov na daný deň.
- Služba vyberie sa služba, na ktorú sa chce používateľ rezervovať termín.

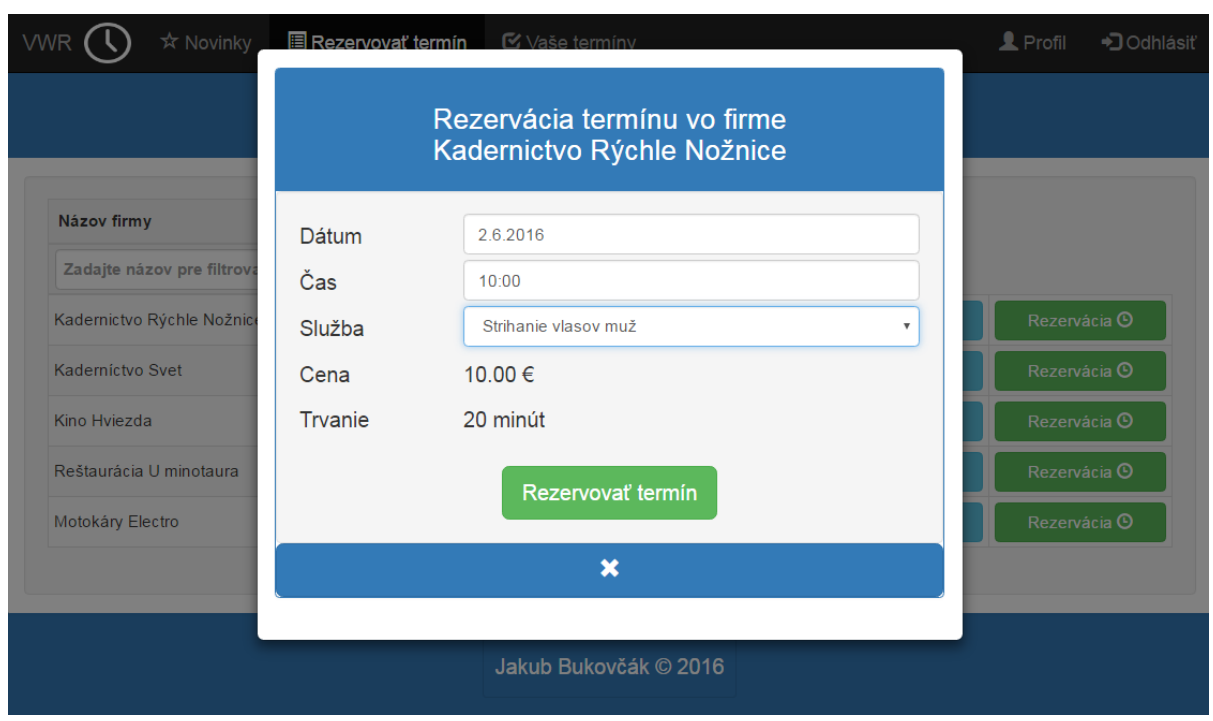

Rezervácia termínu na konkrétnu firmu a službu je zmárnená na nasledujúcom obrázku 4.5.

Obrázok 4.5: Rezervácia termínu vo firme

Po vybratí všetkých informácii sa umožní kliknúť na tlačidlo *Rezervovať termín*. Po úspešnom rezervovaní termínu sa zobrazí informácia pre používateľa na webstránke. Následne si používateľ môže overiť, či sa termín rezervoval pomocou výberu možnosti z menu *Vaše termíny.* Tam mu je umožnené termíny aj rušiť, viď obrázok 4.6.

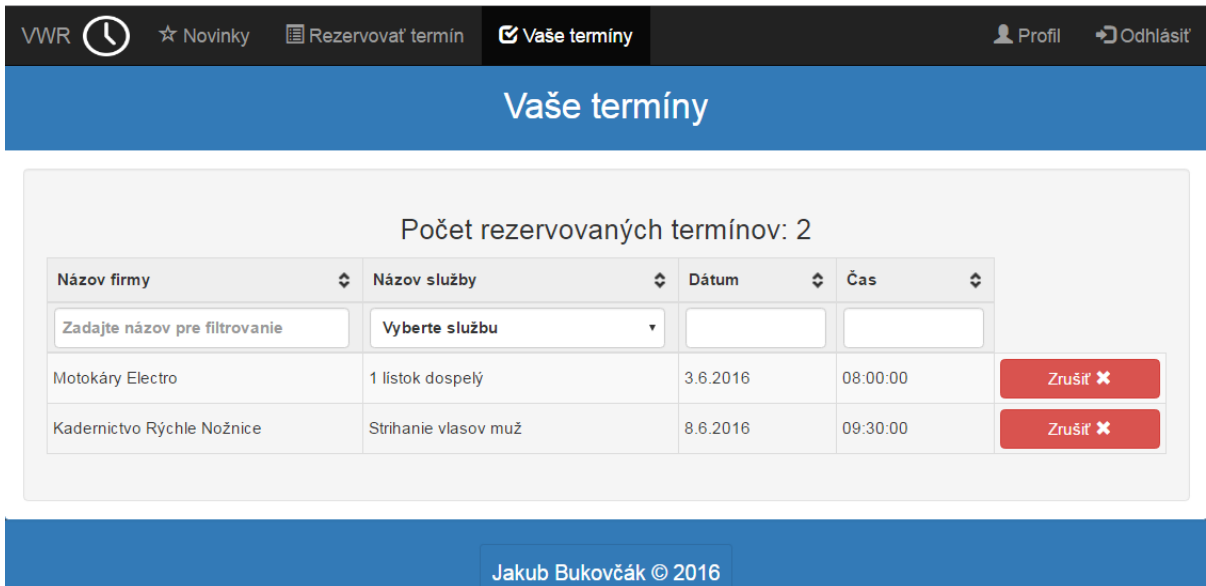

Obrázok 4.6: Prezeranie a rušenie termínov.

Na webstránkach je tiež umožnená registrácia nového používateľa a prihlasovanie do systému. Na nasledujúcich obrázkoch 4.7 a 4.8 je ukázaný formulár pre registráciu nového používateľa a pre prihlásenie do systému. Pri nesprávne zadaných údajoch do formulárových polí je o tom používateľ informovaný pomocou výpisu do stránky. Pri chybnom pokuse o prihlásenie sa informácia zobrazí pod formulár. Pri registrácii sa hlásenie o chybnej informácii zobrazí vedľa poľa so zle zadanou hodnotou.

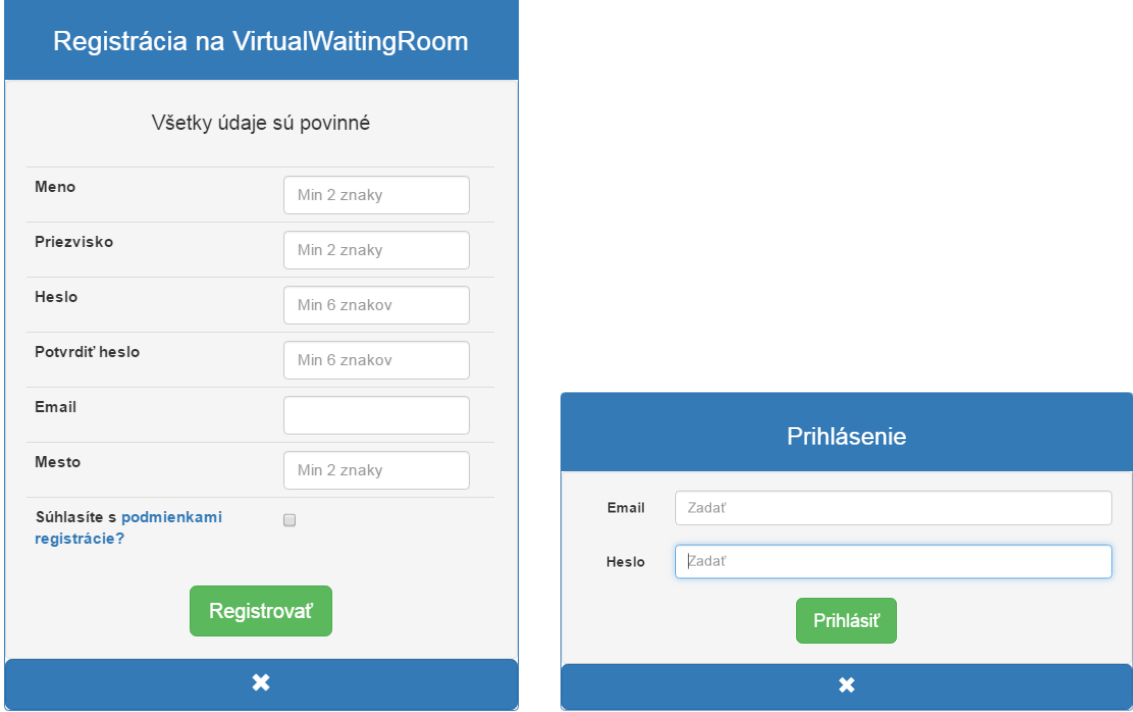

Obrázok 4.7: Registrácia nového používateľa.

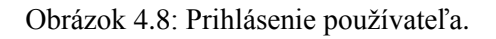

### <span id="page-29-0"></span>**4.5 Návrh testovania aplikácie**

Testovanie<sup>38</sup> je systematický proces, pri ktorom sa pozoruje správanie sa systému v špecifických podmienkach simulujúcich reálne prostredie. Jeho úlohou je odhalenie chýb, nedostatkov a odchýlok od požiadaviek zákazníka. Tiež sa používa na overenie správania sa v hraničných situáciách z pohľadu vstupných dát, záťaže alebo bezpečnosti. Jednotlivé zistenia sa podrobne zaznamenávajú a vyhodnocujú. Cieľom testovania je vyhľadávanie chýb v čo najkratšom čase, na čo najnižšej úrovni implementácie riešenia a zaistenie ich opravy.

#### **Podľa formy vykonávania sa testovanie delí na:**

 Automatické testovanie – testovanie pomocou automatizovaného nástroja. Pri tomto testovaní je možné za kratší čas otestovať veľkú množinu variabilných testovacích dát. Na webových aplikáciách sa pomocou rôznych automatizačných nástrojov využíva pri testovaní validity stránok, odolnosť voči záťaži, funkčnosť jednotlivých odkazov a pod.

1

<sup>38</sup> Táto časť čerpá zo zdrojov [12], [13] a [14].

 Manuálne testovanie – testovanie vykonáva používateľ ručne. Nevýhoda je pomalosť a nízka efektivita. Niektoré testy sa robia iba manuálne práve kvôli vplyvu ľudského faktora. Praktické je overovanie kvality už vo fáze analýz a návrhu riešenia – chyba v návrhu architektúry, nesprávna funkčná špecifikácia či zle zvolený grafický návrh môžu neskôr spôsobiť zlyhanie mnohých testov a tým sa môže posunúť vytvorenie výslednej aplikácie. Na nasledujúcom obrázku 4.9 je znázornené ako prebieha testovanie a analýza počas celého životného cyklu projektu.

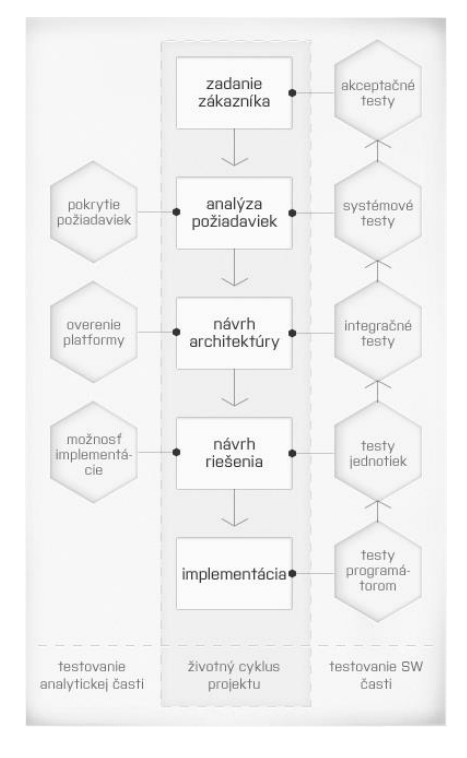

Obrázok 4.9: Testovanie počas životného cyklu projektu.

Testovanie je neodmysliteľnou súčasťou každého životného cyklu projektu. Taktiež sa zaoberá optimalizáciou výslednej aplikácie, aby mala čo najmenšie nároky na prostriedky zariadenia, na ktorom je spustená a aby mala výsledná aplikácia čo najväčšiu efektivitu pre používateľov.

### **Časti testovania webovej aplikácie:**

Táto časť popisuje jednotlivé časti testovanie, ktoré sa budú vykonávať počas implementácie. Taktiež sa tu nachádza zhrnutie testovania.

#### **Testovanie funkčnosti:**

- Kontrola všetkým formulárov:
	- o testovanie či funguje overenie zadanej hodnoty v každom poli formulára,
	- o skontrolovanie prednastavených hodnôt pre pole,
	- o kontrola dynamického upozorňovania na nesprávne zadané hodnoty.
- Overenie všetkých odkazov na webstránkach:
	- o testovanie všetkých interných odkazov, testovanie odkazov na rovnakú stránku,
	- o skontrolovať, či každý odkaz má správny cieľ.
- Overenie HTML a CSS kódu na syntax pomocou validátora.
- Testovanie práce s databázou pri vkladaní informácii do databáze, mazaní, modifikácii a pod. Kontrola či sa dáta vložili správne, zmenili alebo zmazali.

#### **Testovanie použiteľnosti:**

- Pozorovanie používateľov pri práci s navigáciou na webstránkach, či sa na niečom nezastavia na dlhšiu dobu. Pozorovať jeho reakcie pri práci so systémom a zaznamenávať ich.
- Kontrola obsahu všetkých stránok:
	- o text musí byť štylisticky a gramaticky správne napísaný,
	- o obsah musí mať význam,
	- o obrázky správnej veľkosti.

#### **Testovanie kompatibility:**

- vyskúšanie funkčnosti stránok na najviac používaných webových prehliadačoch ako je Mozilla Firefox, Google Chrome, Opera a pod.,
- overiť či webové stránky fungujú na viacerých operačných systémov podľa očakávania,
- kompatibilita s desktop počítačom a mobilom. Testovanie vykresľovania obsahu na rôznych mobilných zariadeniach a tabletoch s rôznymi veľkosťami displeja a rozlíšením.

Pre každý z týchto uvedených bodov treba overiť funkčnosť všetkých zobrazovaných stránok a ich obsahu. Treba sa zamerať hlavne na dynamicky zobrazované prvky pomocou AJAXu, JavaScriptu a pod.

#### **Testovanie výkonu**

Testovanie stránok na rôznych zariadeniach s odlišnou rýchlosťou pripojenia a sledovať rýchlosť načítavania stránok, ako sa vykresľuje obsah a plynulosť pre používateľa. Stránky musia byť optimalizované aj pre pomalšie internetové pripojenia.

#### **Testovanie zabezpečenia:**

- Pri priamom vložení URL z interných častí stránok do prehliadača sa nesmú zobraziť bez prihlásenia. Pri takomto pokuse používateľa presmerovať na hlavnú stránku.
- Pri registrácii nového používateľa zabezpečiť, aby sa nemohli registrovať viacerí používatelia pod tým istým používateľským menom. Taktiež testovať funkčnosť CAPTCHA zabezpečenia pre registračné formuláre.
- Pri prihlásenom používateľovi skúsiť zmeniť URL a prepísať napr. id používateľa. V tomto prípade treba zabezpečiť, aby sa takto niekto neprihlásil pod iným používateľom a nedošlo k strate identity.

#### **Zhrnutie návrhu testovania**

Testovanie bude prebiehať počas celého vývoja a implementácie webových stránok virtuálnej čakárne. Zamerané bude na všetky časti a body spomínané v tejto kapitole. Takto sa budú počas vývoja aplikácie postupne odhaľovať a opravovať implementačné nedostatky a chyby.

Dôležitou časťou testovania bude pozorovanie viacerých používateľov pri práci s výslednými webstránkami. Táto vzorka používateľov bude rôznych vekových kategórií, pohlavia a vzdelania. Počas pozorovania nad zadanými úlohami na webstránkach sa zistí, s čím majú najväčšie problémy, v opačnom prípade, čo je navrhnuté a implementované správne. Pokiaľ nejaká z úloh im bude trvať dlhší čas, ako je očakávaný a bude sa to vyskytovať u viacerých testovacích používateľoch, tak sa táto časť systému bude musieť prepracovať. Tiež bude od nich získaná spätná väzba, ktorá bude zahŕňať ich postrehy počas používania webovej aplikácie. Zaznamenaná sa ich spokojnosť nad rôznymi časťami systému, taktiež ich návrhy, čo im nevyhovovalo a zmenili by to.

Výsledkom budú názory viacerých ľudí na implementovanú webovú aplikáciu. Z týchto názorov môže vzniknúť zmena na úpravu aplikácie, ktorá sa môže týkať viacerých častí, napr. iného grafického návrhu a rozloženia, iné umiestnenie tlačidiel a pod. Ak bude nový návrh lepší pre používateľov, táto zmena bude implementovaná.

#### **Výsledky testovania**

Aplikácia virtuálnej čakárne je optimalizovaná a otestovaná na webových prehliadačoch:

- Google Chrome, verzia 50.0.2661.102 m všetka funkcionalita funguje správne.
- Mozilla Firefox, verzia 45.0.2 všetka funkcionalita funguje správne.
- Opera, verzia 37.0 všetka funkcionalita funguje správne.
- Internet Explorer, verzia 11.0.20 funkcionalita funguje správne, okrem kontroly formulárov na zle zadané hodnoty. Táto kontrola funguje obmedzene.

Z výsledkov testovania je zrejmé, že výsledná aplikácia rezervačného systému pre virtuálnu čakáreň je optimalizovaná na všetky najpoužívanejšie internetové prehliadače.

## <span id="page-33-0"></span>**5 Záver**

Cieľom tejto bakalárskej práce bolo vytvoriť nový rezervačný systém pre virtuálnu čakáreň, ktorý by umožňoval rezerváciu termínov vo firmách zapojených do tohto systému. Tento hlavný cieľ bol splnený.

Hlavnou myšlienkou tejto práce je vytvorenie aplikácie, ktorá ušetrí ľuďom ich čas pri službách, ktoré pravidelne používajú, aby nemuseli zbytočne čakať. Tento systém mal byť navrhnutý ako klient-server aplikácia a optimalizovaný pre mobilné zariadenie cez HTML webové rozhranie. Úlohou bolo zoznámiť sa s problematikou virtuálnych čakární pre rôzne firmy, ktoré využívajú pre svojich zákazníkov odlišné rezervačné systémy. Ďalej na základe spracovaných informácii o týchto systémoch bolo za úlohu vytvoriť koncept novej virtuálnej čakárne, ktorý by odstránil ich nedostatky a pridal nové funkcie. Hlavných cieľom bolo z tohto konceptu implementovať nové webové stránky pre virtuálnu čakáreň. Dôležitým faktorom bol responzívny dizajn týchto stránok, čiže aby sa rozloženie jednotlivých elementov prispôsobovalo veľkosti zobrazovacej plochy koncového zariadenia. Takto má byť výsledná webová aplikácia dostupná pre osobné počítače, notebooky, ale taktiež pre mobilné zariadenia.

Práca na týchto častiach zadania bakalárskej práce prebiehala podľa plánu a podarilo sa mi splniť všetky úlohy dané zadaním práce. Bol zhodnotený aktuálny stav konkrétnych už používaných rezervačných systémov, z ktorých vlastností, výhod a nevýhod vznikli požiadavky na nový koncept virtuálnej čakárne. Tento koncept bol postupne implementovaný od základných dizajnových častí, cez používateľské rozhranie a taktiež skripty pre jadro výslednej aplikácie a komunikácia so serverom.

Výsledkom je nový HTML klient pre virtuálnu čakáreň, ktorý poskytuje rezerváciu termínov vo firmách. Taktiež umožňuje získavanie informácií o firmách, aké služby poskytujú, ich otváracie hodiny a pod. Používateľ si po vybratí konkrétnej firmy môže u nej rezervovať termín na poskytovanú službu. Tento termín sa viaže s konkrétnym dátumom a časom. Takto sa používatelia vyhnú zbytočnému čakaniu v ordináciách u lekárov, na úradoch a pod.

Vďaka tejto práci som zistil princíp fungovania a implementácie rezervačných systémov pre rôzne firmy. Naučil som sa programovať responzívny dizajn pre webové stránky. Zároveň som si prehĺbil programovacie skúsenosti v jazykoch používaných pri tvorbe webstránok ako je značkovací jazyk HTML, kaskádové štýly CSS, ďalej skriptovacie jazyky JavaScript, PHP a pod.

V tejto bakalárskej práci je možné pracovať aj naďalej a tým ju vylepšovať. Hlavným cieľom by bolo zaviezť túto virtuálnu čakáreň do reálneho života a otestovať ju na konkrétnych firmách. Ak by boli používatelia a tiež majitelia firiem s jej funkciami spokojný a odporúčali by ju ďalším a ďalším, znamenalo by to splnené ciele a úspech pre túto prácu.

## <span id="page-34-0"></span>**Literatúra**

- [1] BURGET, R., ZEMAN, D. *Tvorba webových stránek ITW* [online]. Brno: FIT VUT v Brne, 2006 [cit. 2016-01-05]. Dostupné z: https://wis.fit.vutbr.cz/FIT/st/course-files-st.php/course/ ITW-IT/texts/opora\_itw\_061020.pdf?cid=9406
- [2] FLANAGAN, D. *JavaScript: The Definitive Guide* [online]. Sebastopol, USA: O'Reilly Media, 2011 [cit. 2016-05-03]. ISBN 978-0-596-00048-6. Dostupné z: https://www.arenahome.org/dir/ B%20Per%20imparare%20e%20capire/informatica/musica/JavaScript%20- %20The%20Definitive%20Guide.pdf
- [3] KUMAR, G. *PHP Introduction* [online]. W3schools.in © 2009-2016 [cit. 2016-01-06]. Dostupné z: http://www.w3schools.in/php/intro/
- [4] GARRETT, J. J. *Ajax: A New Approach to Web Applications* [online]. San Francisco, USA: Adaptive Path, 2005 [cit. 2016-05-08]. Dostupné z: http://adaptivepath.org/ideas/ajax-newapproach-web-applications/
- [5] COCHRAN, D. *Twitter Bootstrap Web Development How-To* [online]. Birmingham, UK: Packt Publishing, 2012 [cit. 2016-04-15]. ISBN 9781849518826. Dostupné z: http://pepa.holla.cz/wpcontent/uploads/2015/10/Twitter-Bootstrap-Web-Development-How-To.pdf
- [6] ZENDULKA, J. *Úvod, základní pojmy databázových technologií* [online]. Brno: FIT VUT v Brne [cit. 2016-04-10]. Dostupné z: https://www.fit.vutbr.cz/study/courses/IDS/private/ prednasky/1\_uvod.pdf
- [7] ZENDULKA, J., RUDOLFOVÁ, I. *Databázové systémy IDS Studijný opora* [online]. Brno: FIT VUT v Brne, 2006 [cit. 2016-04-10]. Dostupné z: https://wis.fit.vutbr.cz/FIT/st/course-filesst.php/course/IDS-IT/texts/IDS\_predn.pdf?cid=10302
- [8] *Laser Game Brno* [online]. Brno: LASER GAME BRNO, 2011 [cit. 2016-04-15]. Dostupné z: http://www.lasergamebrno.cz/cs/
- [9] *Member Pro* [online]. Měnín: LUXART, S. R. O, 2013 [cit. 2016-04-18]. Dostupné z: http://www.memberpro.cz/default.aspx
- [10] *Rezervační systém pro sportoviště* [online]. Jičín: NHsoft, 2013 [cit. 2016-04-22]. Dostupné z: http://www.rezervacnik.cz/
- [11] KŘENA, B., KOČÍ, R. *Úvod do softwarového inženýrství IUS Studijní opora* [online]. Brno: FIT VUT v Brne, 2010 [cit. 2016-04-15]. Dostupné z: https://wis.fit.vutbr.cz/FIT/st/course-filesst.php/course/IUS-IT/texts/IUS\_opora.pdf?cid=9410
- [12] SOLTÉSZOVÁ, D. *Manažment kvality a testovanie softvéru ako súčasť webovej integrácie* [online]. Praha: Lundegaard spol. s r. o., 2012 [cit. 2016-04-15]. Dostupné z: http://www.webintegration.info/cs/blog/manazment-kvality-a-testovanie-softveru-ako-sucast-webovejintegracie/
- [13] KUMAR, P. P. V. *Website Testing Techniques* [online]. Toronto, Kanada: CodeProject, 2011 [cit. 2016-04-14]. Dostupné z: http://www.codeproject.com/Articles/291343/Website-Testing-**Techniques**
- [14] KOTA, K. *Testing Your Web Application A Quick 10-Step Guide* [online]. Atlanta, USA: AdminiTrack, Inc., 2005 [cit. 2016-04-14]. Dostupné z: https://www.adminitrack.com/articles/ testing\_web\_apps.pdf

## <span id="page-35-0"></span>**Zoznam príloh**

Príloha A: Obsah priloženého CD

# <span id="page-36-0"></span>**Príloha A: Obsah priloženého CD**

- /dokumentacia priečinok s elektronickou podobou tejto práce vo formáte *PDF* a *docx*,
- /aplikacia priečinok so všetkými zdrojovými súbormi pre aplikáciu,
- /navod priečinok obsahujúci návod na inštaláciu a použitie aplikácie.